# **OPENSWIM PRO**

Guia de Usuário

S710

# Conteúdo

### **BAIXE O APLICATIVO SHOKZ**

### **COMO FUNCIONA**

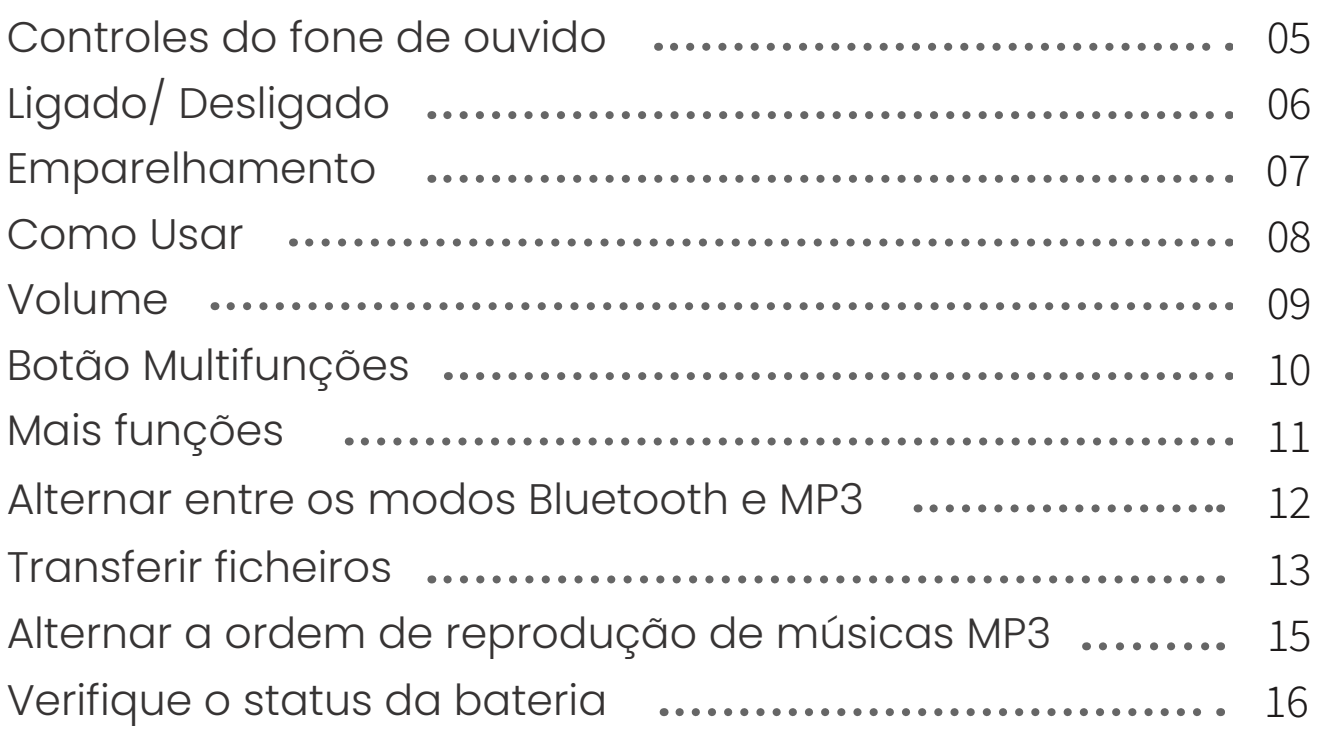

### **RECURSOS EXTRA**

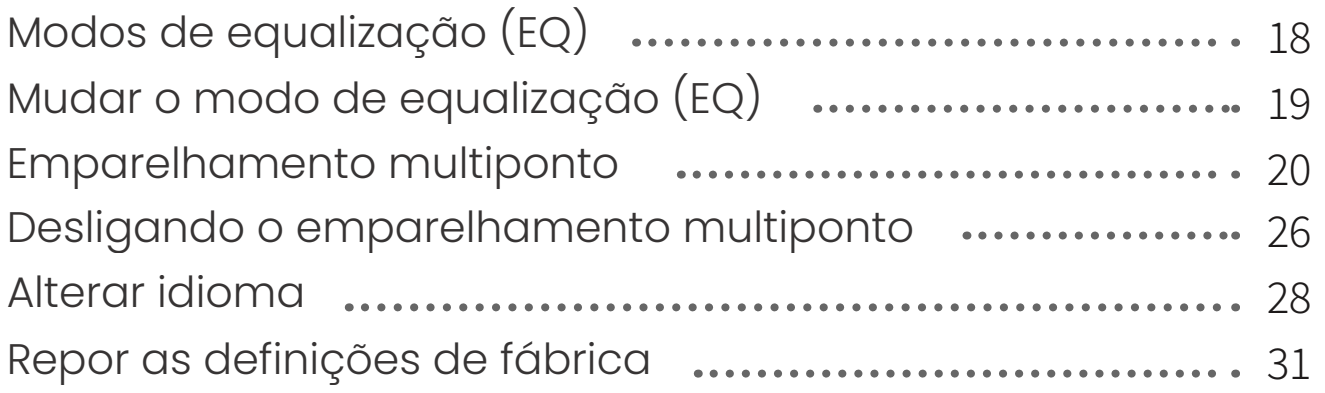

### **CUIDADO E MANUTENÇÃO**

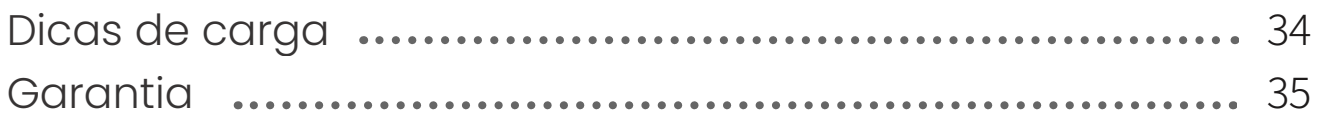

## **Conteúdo**

#### **O QUE ESTA NA CAIXA Encryption CAIXA**

### **Baixe o aplicativo Shokz**

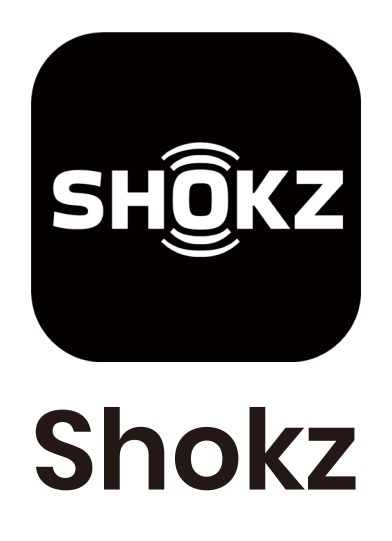

A aplicação Shokz permite-lhe alternar entre os modos Bluetooth e MP3, gerir o emparelhamento multiponto, atualizar o firmware, alternar entre os modos EQ, alternar a ordem de reprodução de músicas MP3 e muito mais. Transfira a aplicação agora para desfrutar de uma experiência de áudio simples e integrada.

> \*Apenas para regiões limitadas,Vá para userguide.shokz.net/openswimpro para obter mais informações

Apple e o logotipo da Apple são marcas comerciais da Apple Inc., registradas nos EUA e em outros países. Google Play, o logotipo do Google Play e Android são marcas comerciais da Google LLC.

## **Como Funciona**

### **Controles do fone de ouvido**

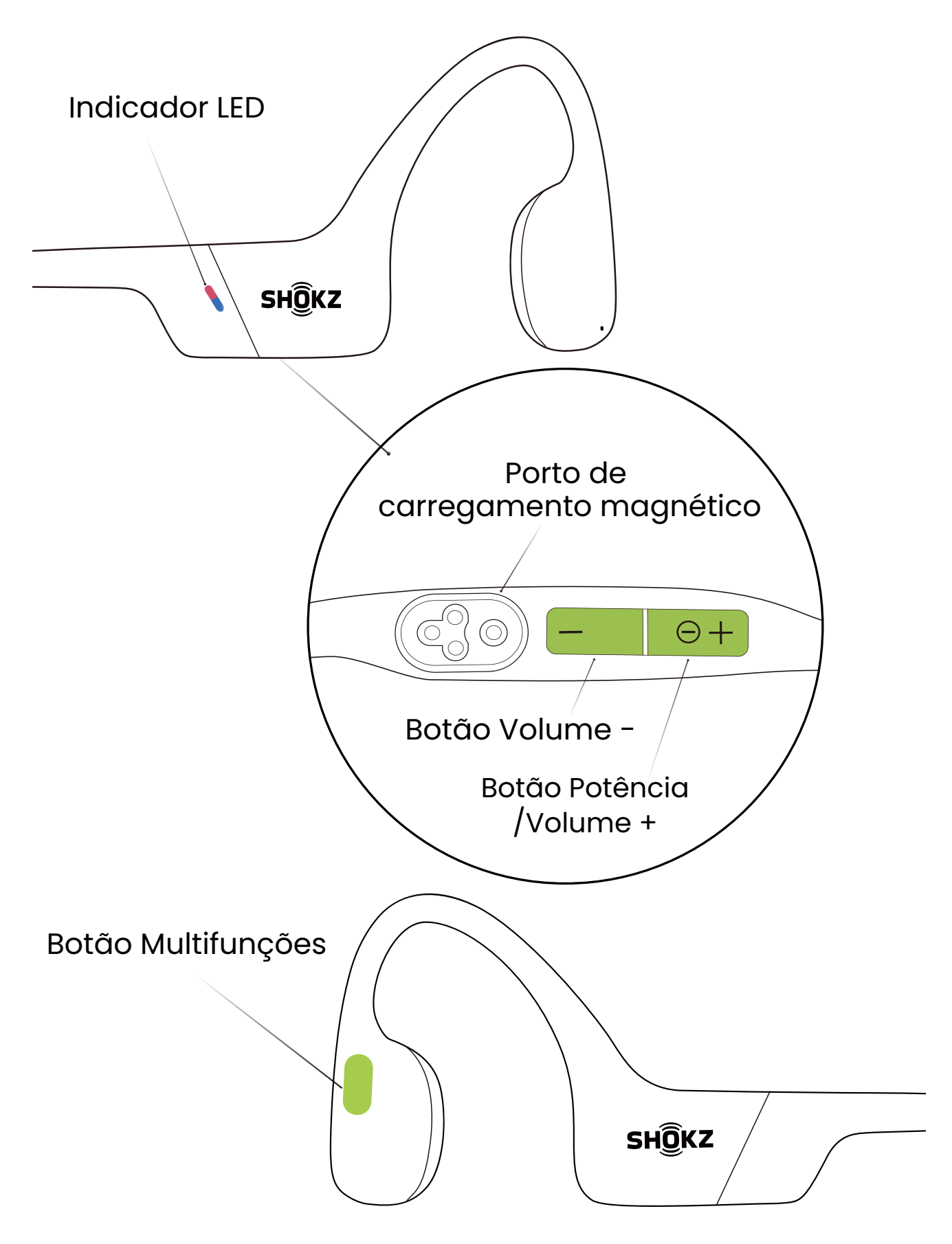

## **Ligado/ Desligado**

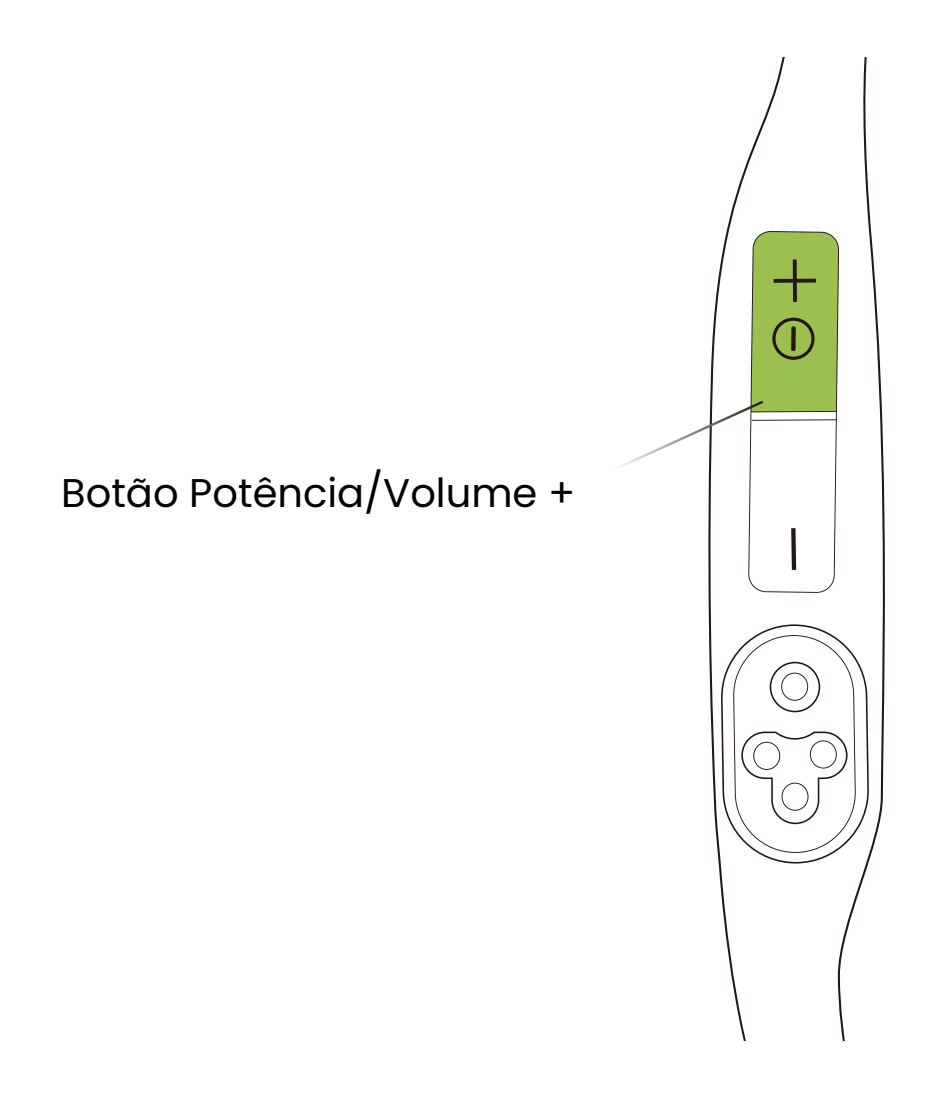

#### **Ligue os fones de ouvido:**

Pressione e segure o botão Potência/Volume + até que o indicador LED pisque em azul. \*Nessa altura, é emitido um som de inicialização.

#### **Desligue os fones de ouvido:**

Pressione e segure o botão Potência/Volume + até que o indicador LED pisque em vermelho.

\*Nessa altura, é emitido um som de encerramento.

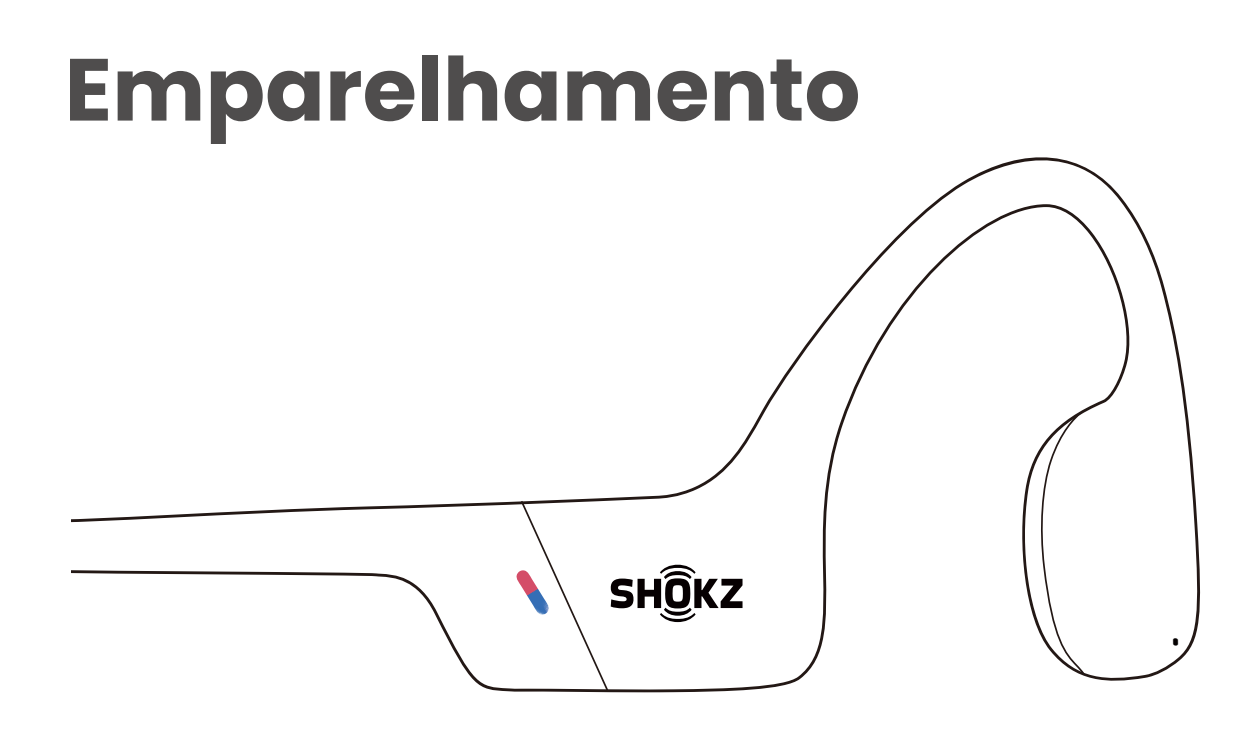

- 1. Comece com os OpenSwim Pro desligados.
- 2. Prima sem soltar o botão de aumentar o volume durante
- 5 segundos até o indicador LED piscar a vermelho e azul.

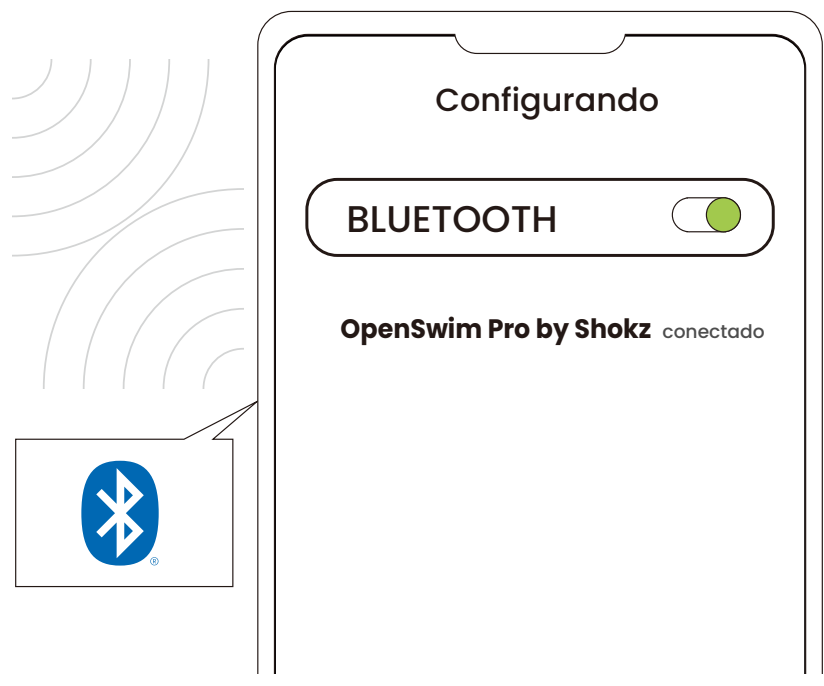

3. Abra as definições de Bluetooth do dispositivo e selecione "OpenSwim Pro by Shokz". Quando o seu dispositivo confirmar o emparelhamento bem-sucedido, está tudo pronto.

### **Como Usar**

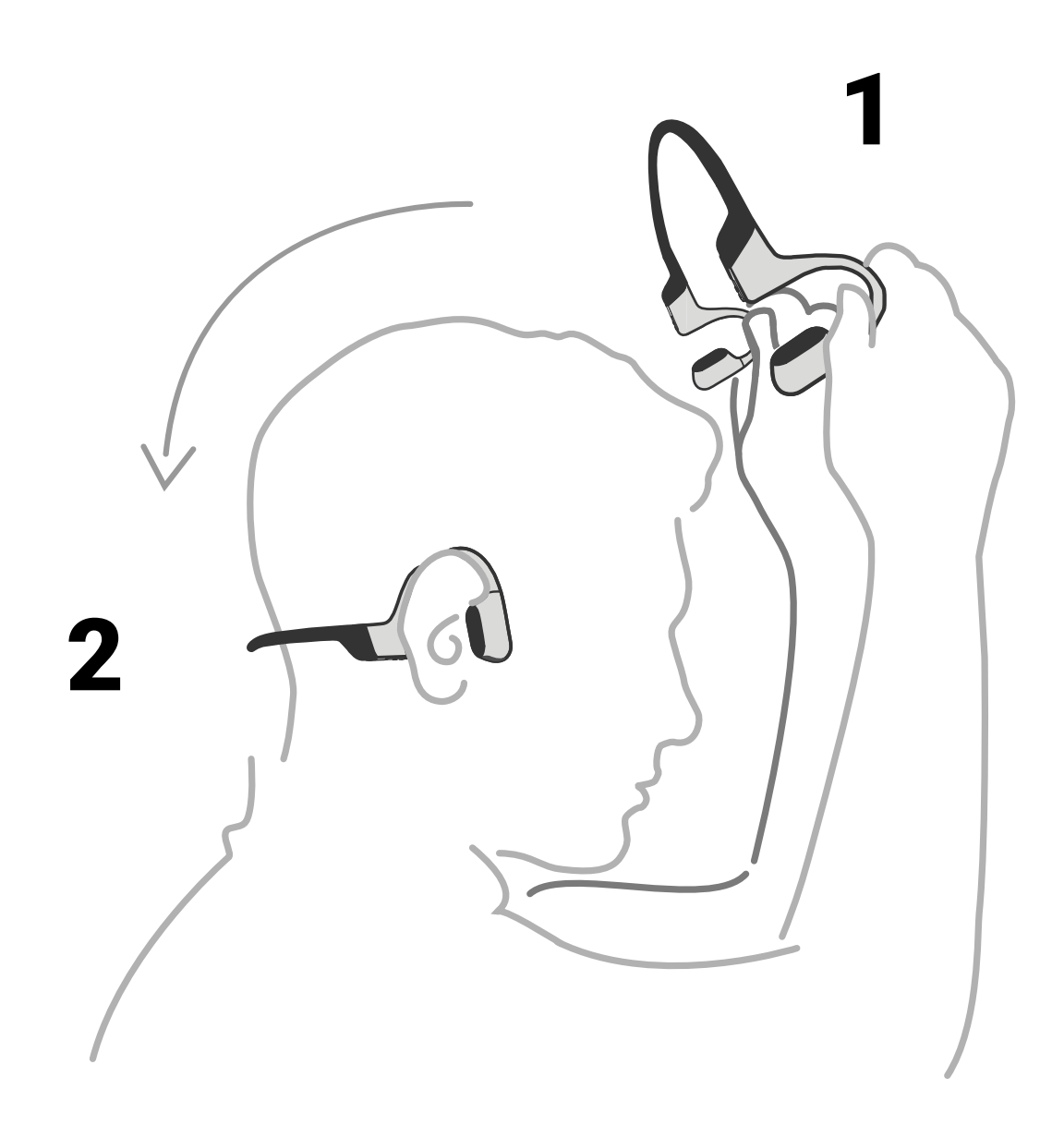

#### **Pegue os fones de ouvido, coloque-os atrás da base do pescoço, posicione os ganchos de orelha em seus ouvidos e desfrute da s ua música!**

\*Usar os fones de ouvido da maneira errada pode causar desconforto. Os transdutores devem ficar na frente de seus ouvidos.

### **Volume**

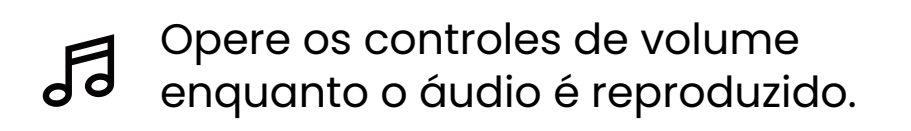

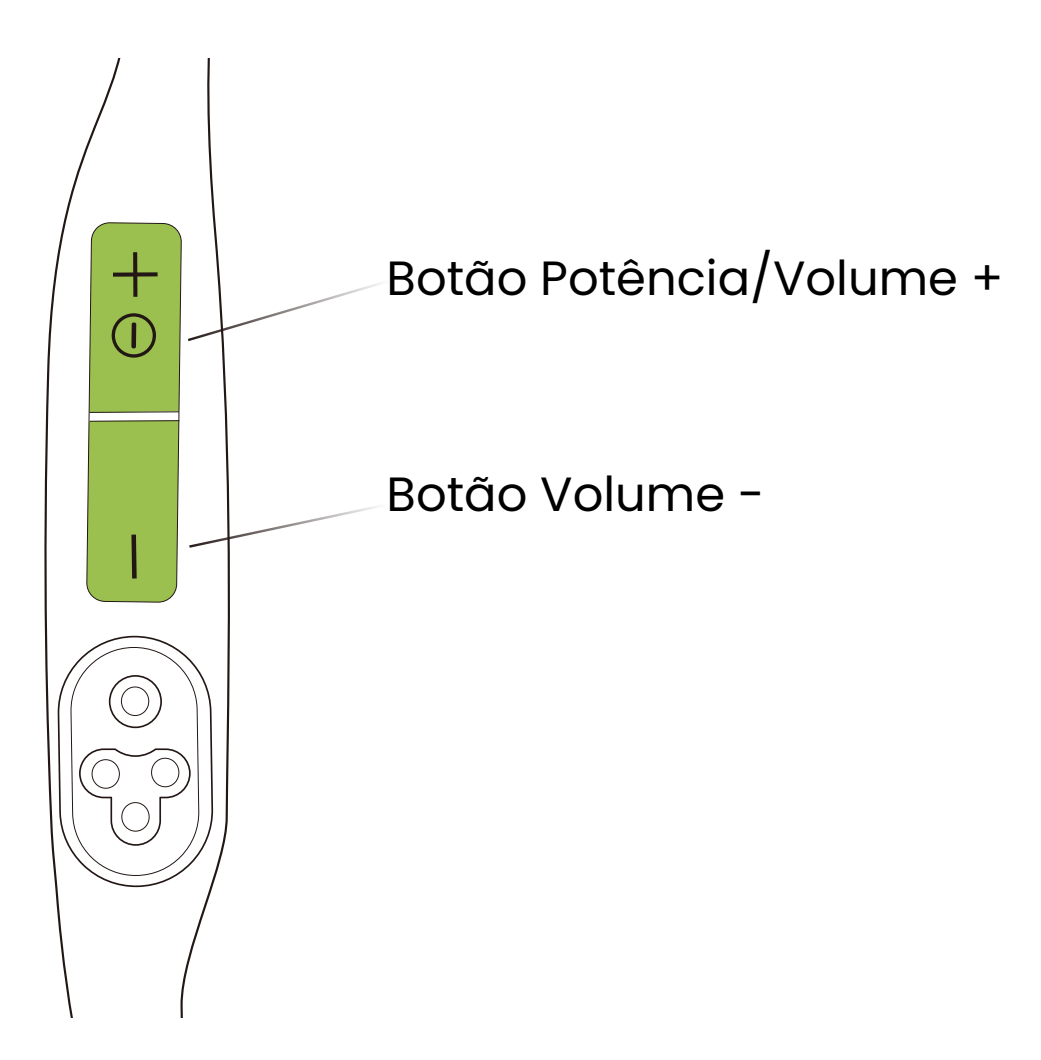

#### **Como alterar o volume:**

Enquanto o áudio está tocando, ajuste o volume do fone de ouvido pressionando os botões de volume + ou volume -.

\*Um "bipe" soará quando o volume estiver no máximo.

\*Ouvir con fones em volume alto pode afetar a audiçãoe mais <u>49)</u> o audio ficará deturpada.

### **Botão Multifunções**

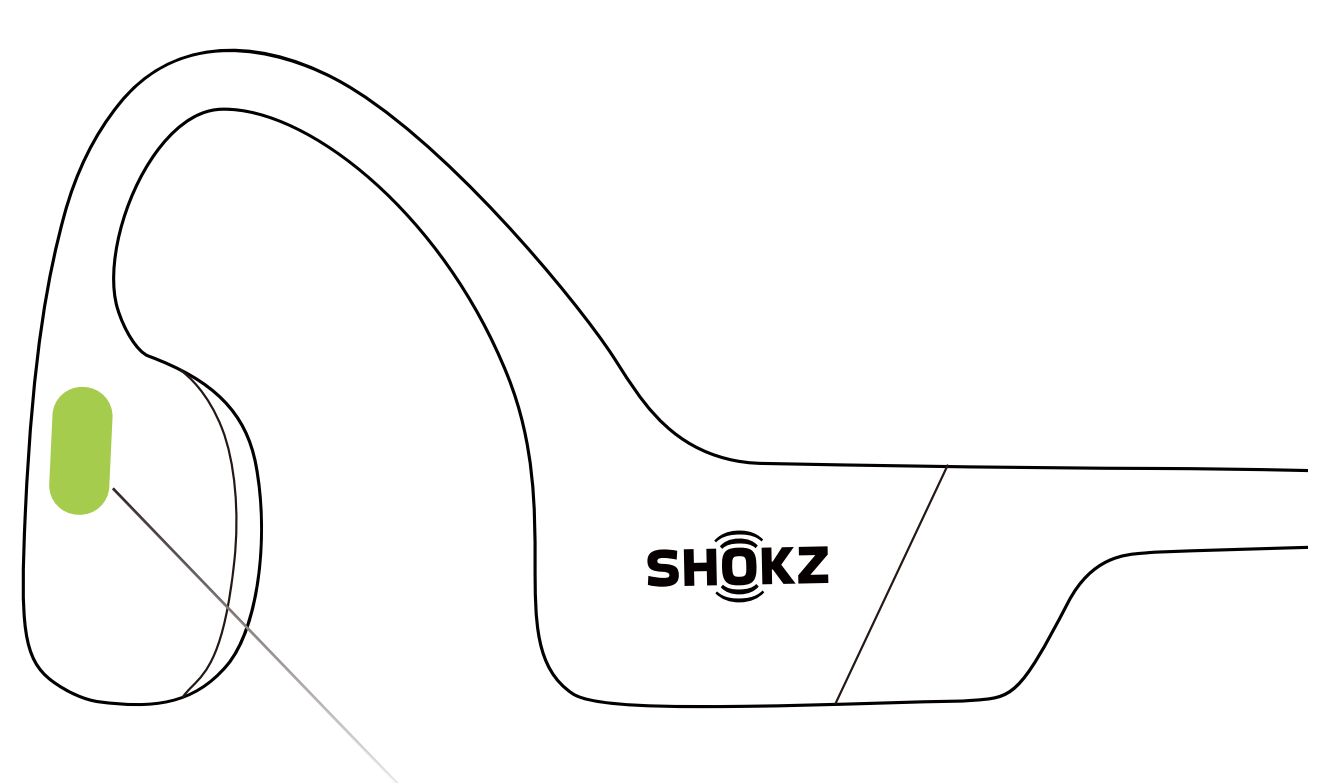

Botão Multifunções

- Clique uma vez Tocar / pausar música:
- Clique duas vezes enquanto a música está tocando Próxima canção:
- Clique três vezes enquanto a música está tocando Canção anterior:
- Clique uma vez <sup>®</sup> Atender chamada:
- Clique uma vez Terminar chamada:

### **Mais funções\***

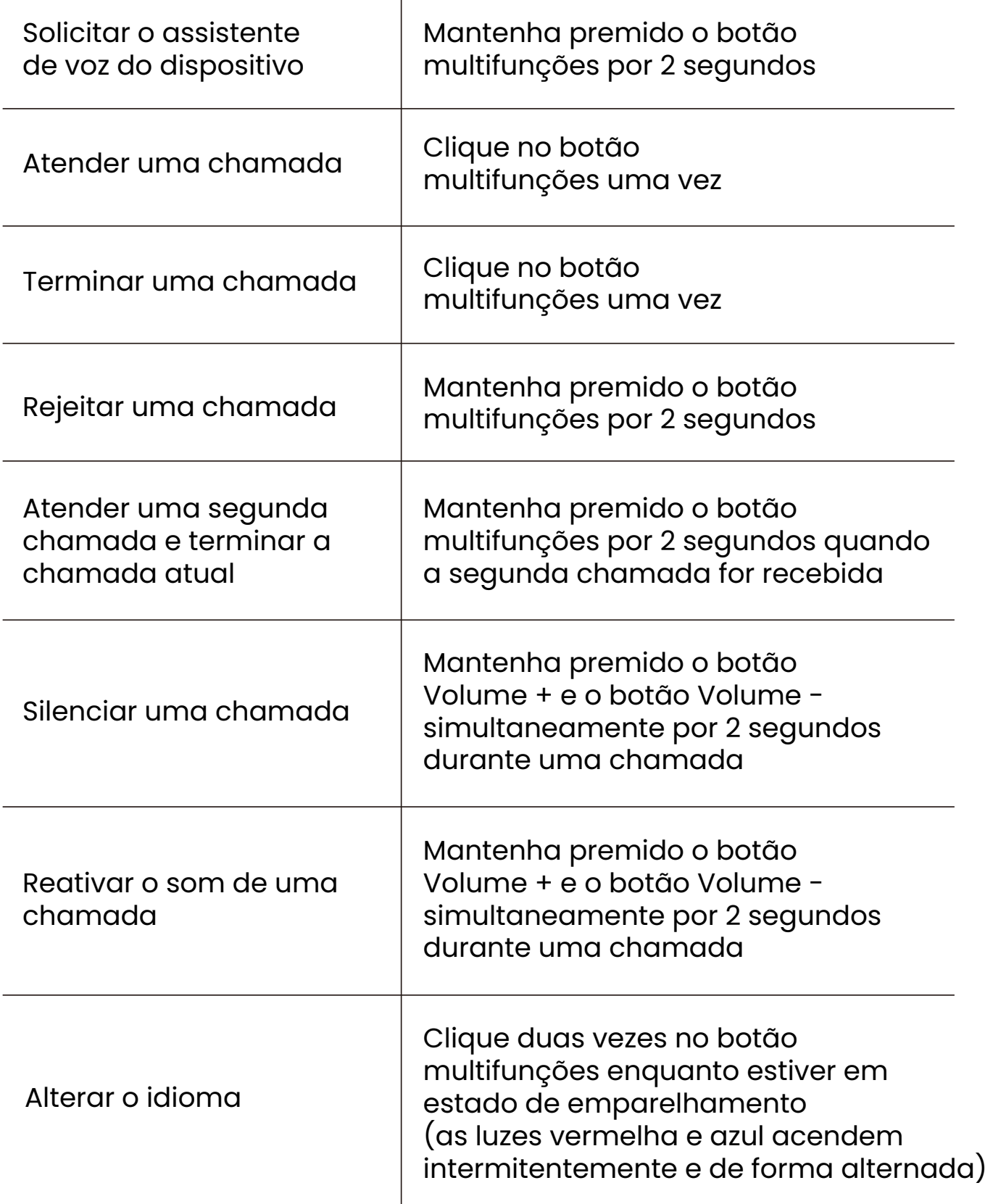

\*Aplicável apenas para receber chamadas telefônicas, não chamadas online.

\*Também pode redefinir alguns dos botões na aplicação Shokz.

### **Alternar entre os modos Bluetooth e MP3**

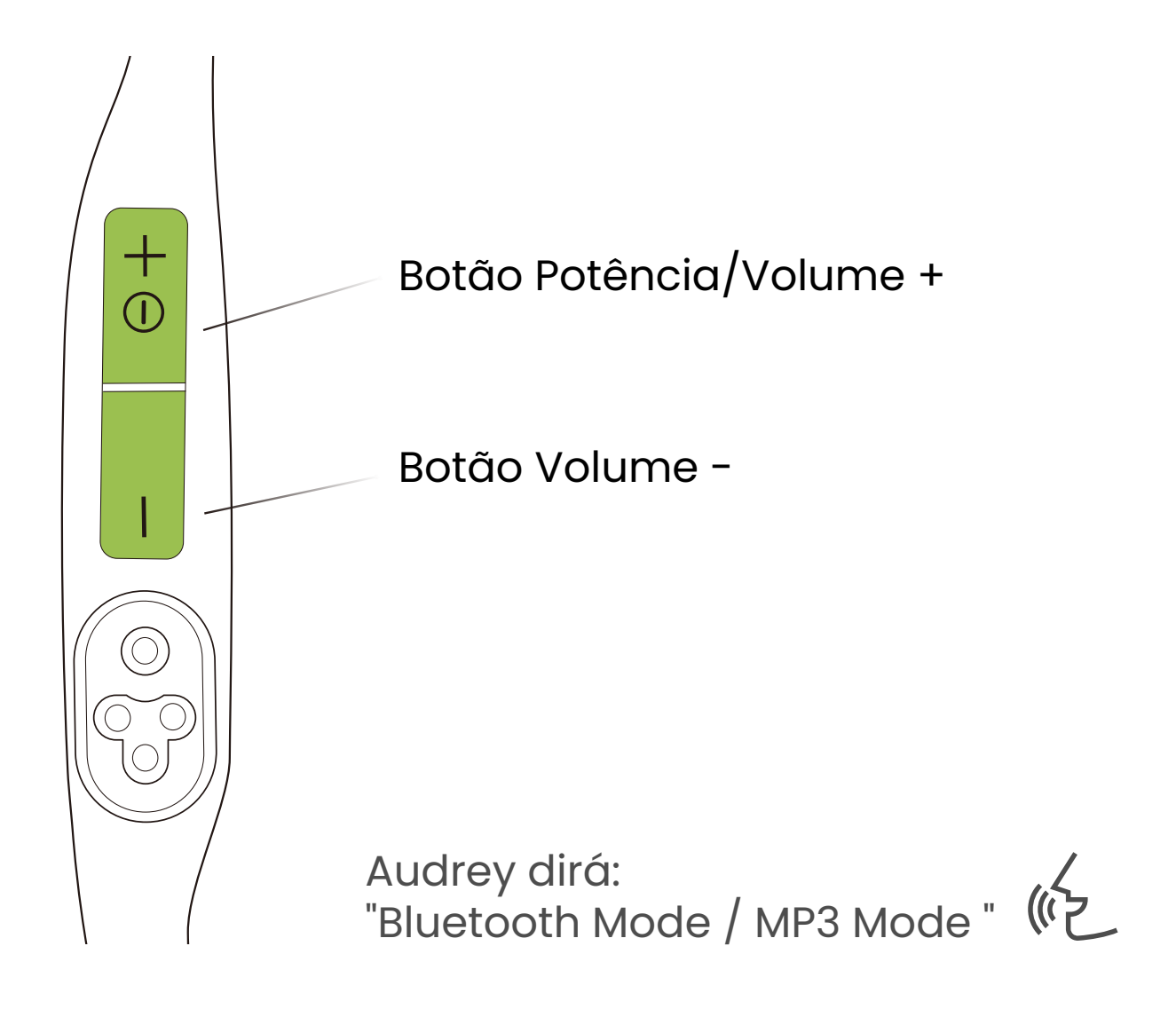

Mantenha premido o botão Volume + e o botão Volume por 2 segundos até ouvir o som de solicitação.

\*Também pode utilizar a aplicação Shokz para alternar facilmente entre os modos Bluetooth/MP3 ou redefinir os botões.

### **Transferir ficheiros**

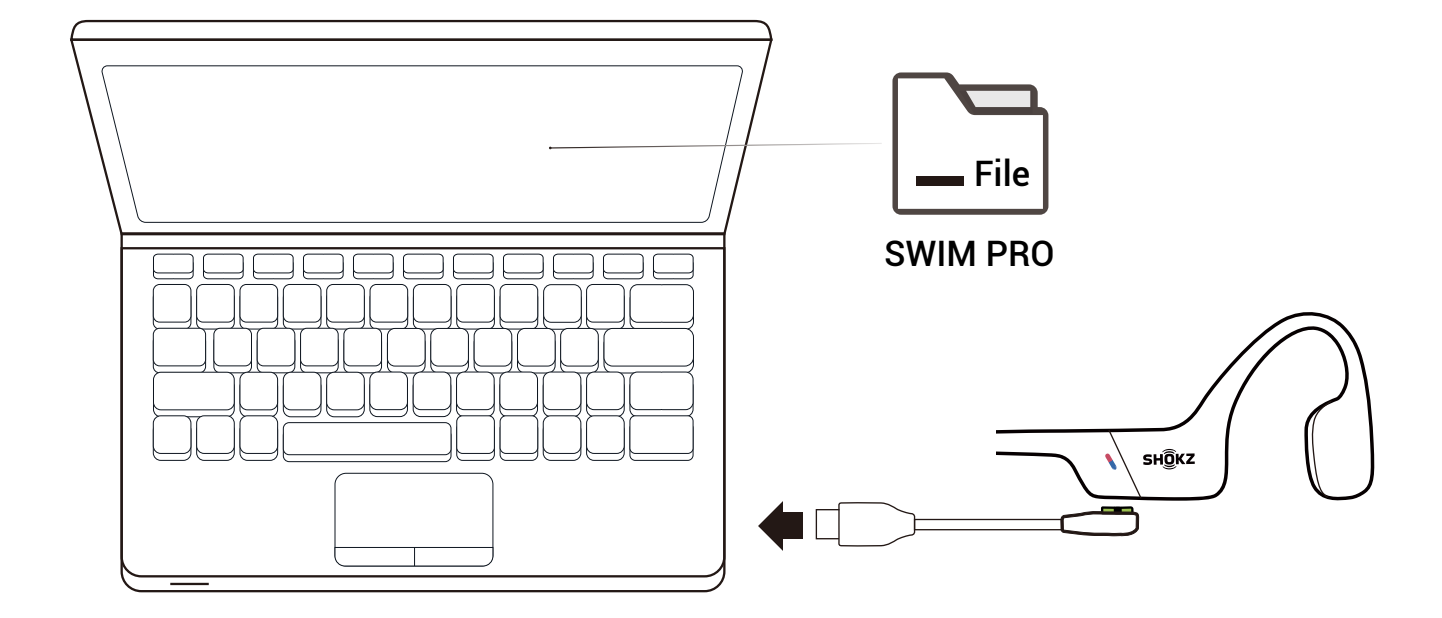

1. Ligue o OpenSwim Pro ao seu computador através do cabo magnético fornecido na embalagem.

2. Uma unidade de disco denominada "SWIM PRO" aparecerá no seu computador. Abra o disco "SWIM PRO" no seu computador.

3. Importe ficheiros de áudio (músicas, audiolivros ou pastas) para o disco "SWIM PRO".

4. Assim que a transferência do ficheiro for concluída, remova o disco "SWIM PRO" do seu computador.

\*Não force uma interrupção durante a transferência de ficheiros, pois isso pode causar danos ao produto.

\* Os seguintes formatos de ficheiro de música são atualmente suportados pelo OpenSwim Pro:

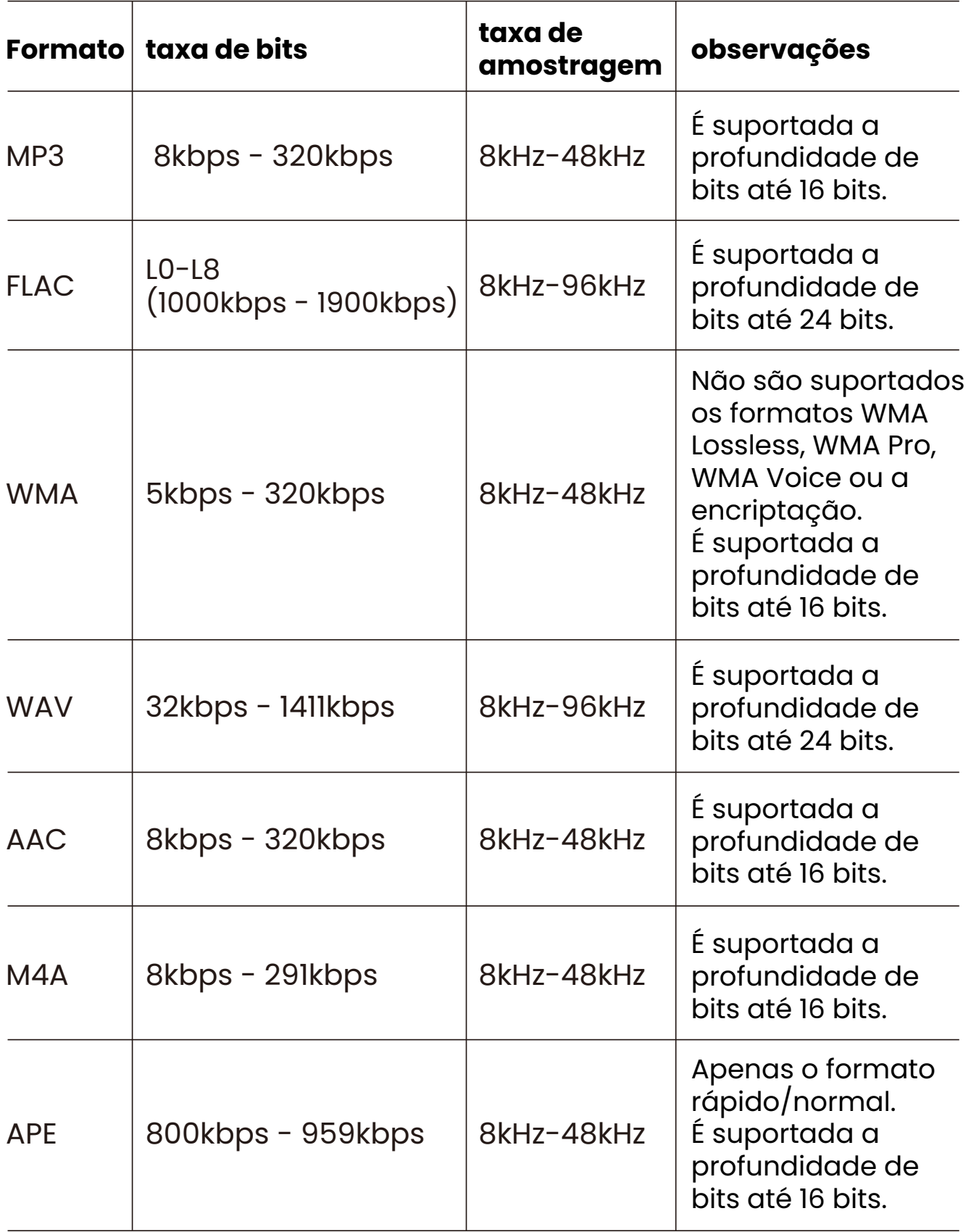

### **Alternar a ordem de reprodução de músicas MP3**

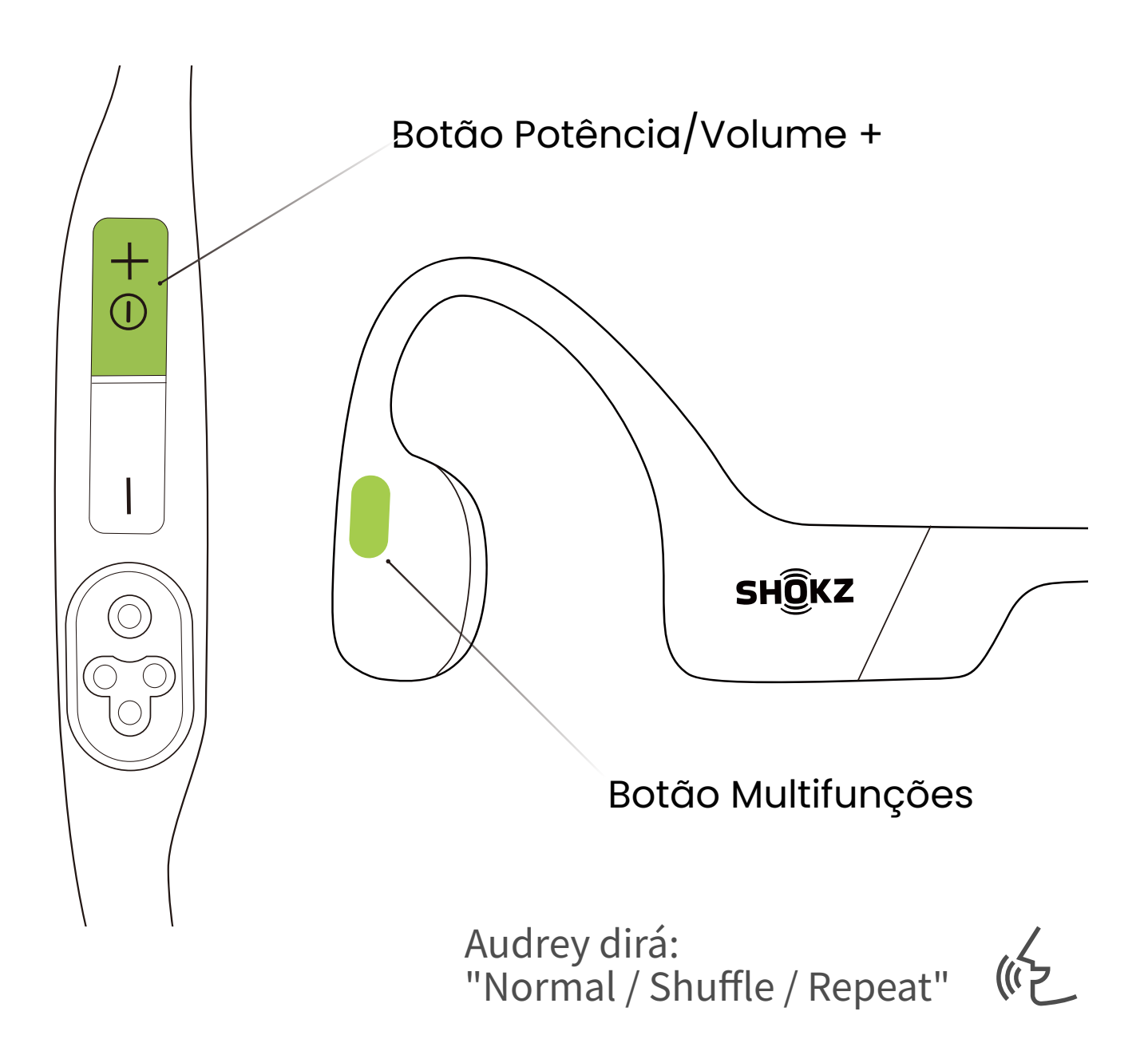

Mantenha premido o botão multifunções e o botão Volume + por 2 segundos no modo MP3 até ouvir o som de solicitação.

\*Também pode utilizar a aplicação Shokz para alternar facilmente a ordem de reprodução de músicas MP3.

### **Verifique o status da bateria**

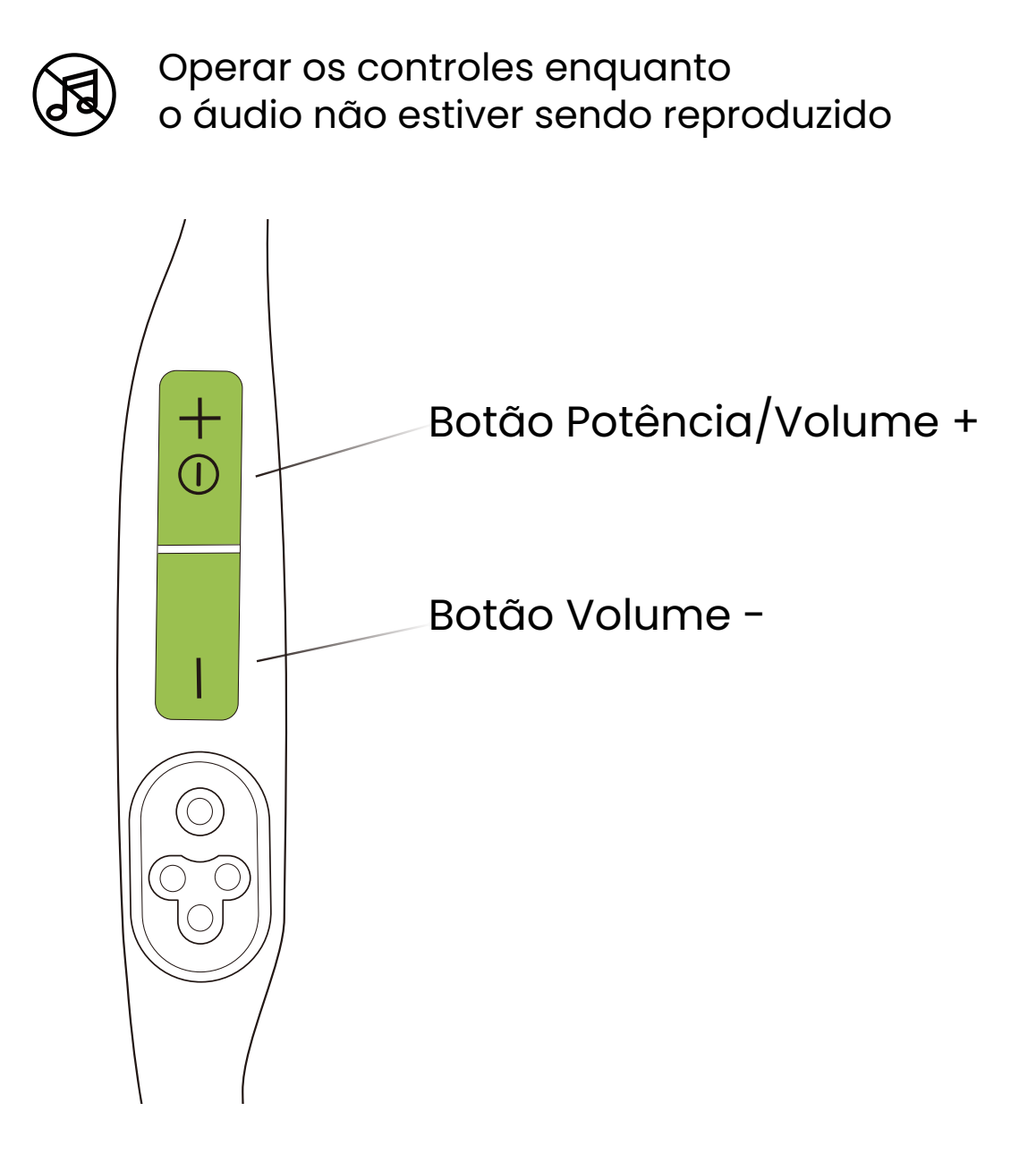

#### **Como verificar o status da bateria:**

Clique no botão volume + ou volume - enquanto a música está em pausa, Audrey informará o status da bateria: \* "Battery high/Battery medium/Battery low/Charge me"

### **Recursos extra**

## **Modos de equalização (EQ)**

Existem 2 modos EQ no modo Bluetooth:

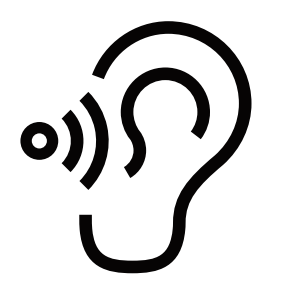

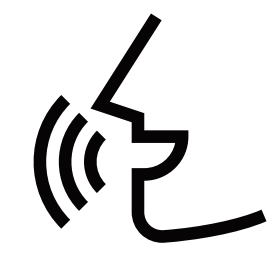

Modo padrão: Frequência balanceada para ouvir música

Modo Vocal Booster: Frequências intermediárias aprimoradas para audiolivros, podcasts, etc.

O modo MP3 dispõe de 2 modos de EQ:

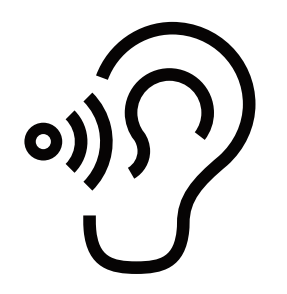

Modo padrão: banda de frequências equilibrada para cenários não subaquáticos

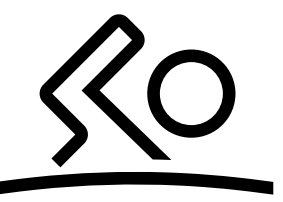

Modo Natação: Especialmente concebido para a prática de natação. Recomendamos a ativação deste modo ao nadar, combinando-o com o uso de tampões nos ouvidos.

### **Mudar o modo de equalização (EQ)**

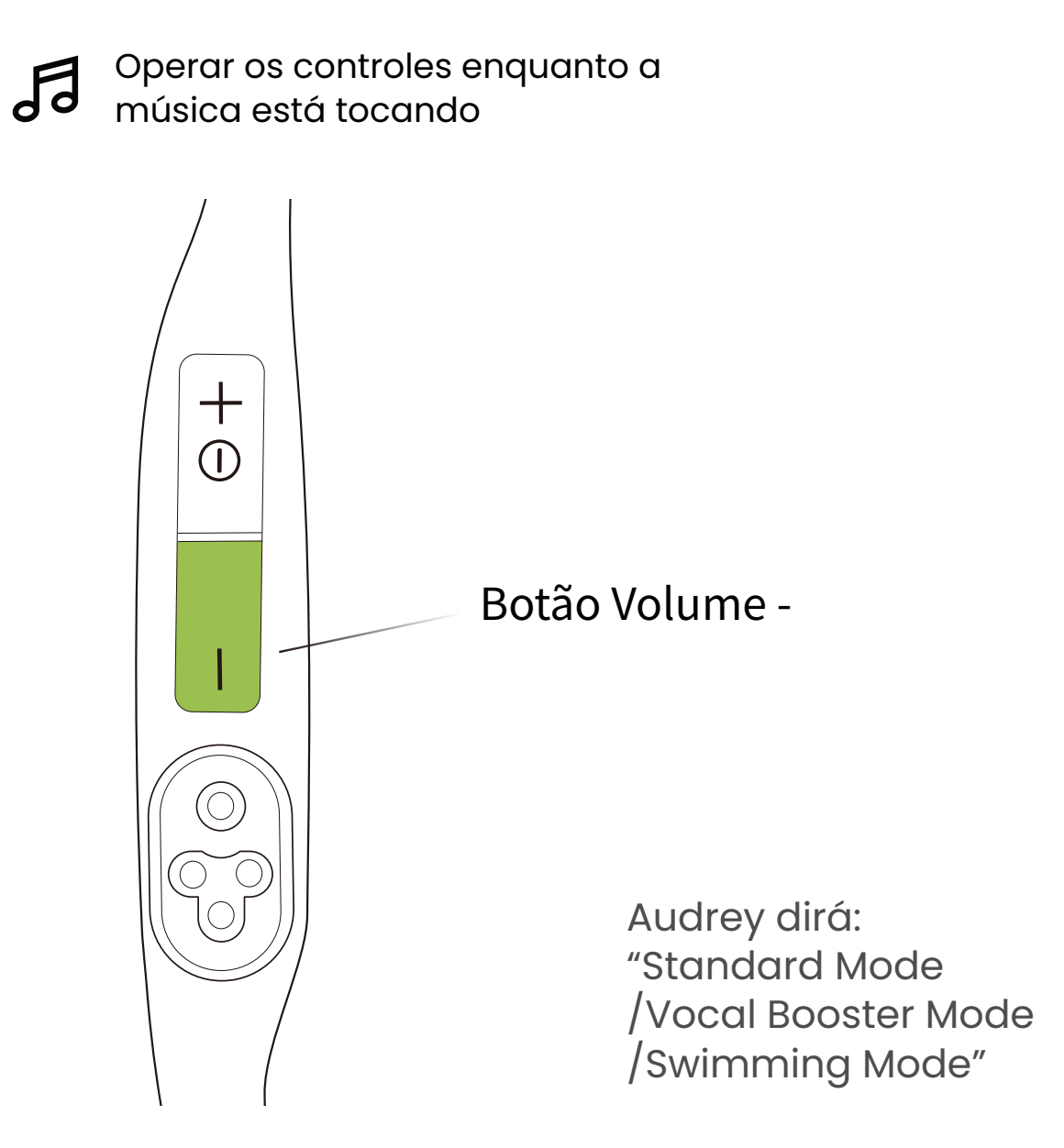

#### **Como mudar o modo EQ:**

Mantenha premido o botão Volume - por 2 segundos durante a reprodução da música e até ouvir o som de solicitação.

\*Você também pode usar o aplicativo Shokz para alternar o modo EQ.

### **Emparelhamento multiponto**

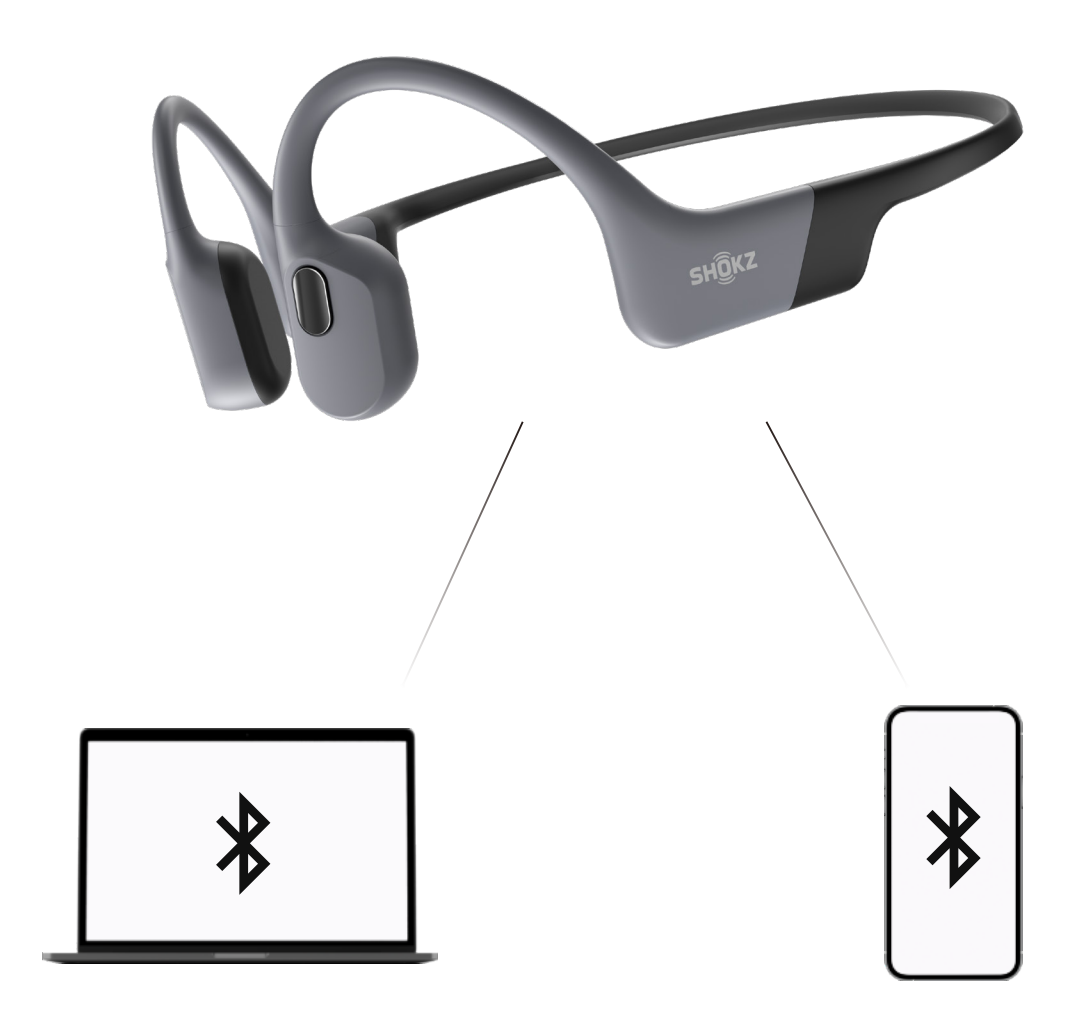

### **Emparelhar dois dispositivos**

Alterne entre dois dispositivos perfeitamente com emparelhamento multiponto.

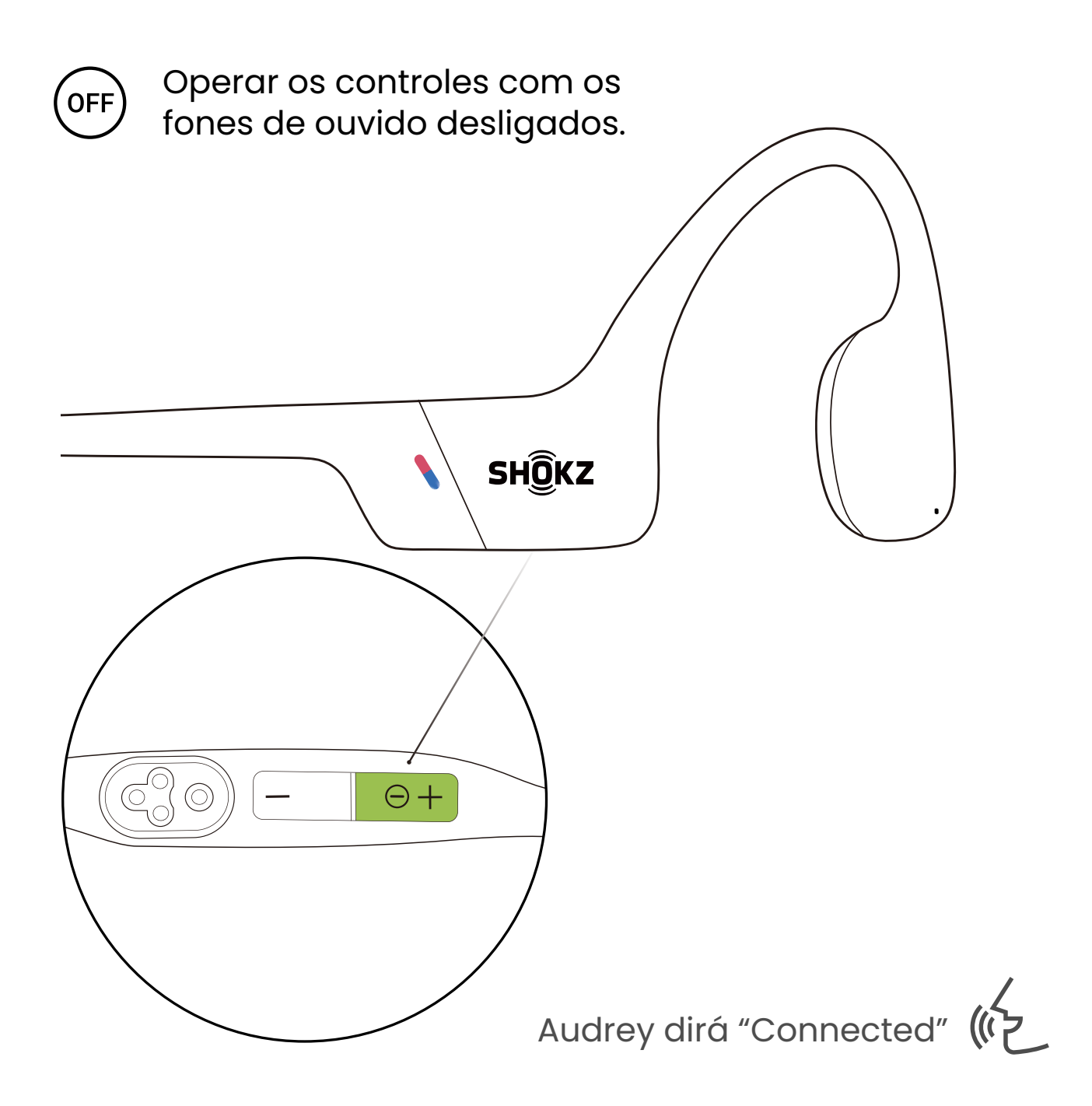

- 1. Comece com os fones de ouvido desligados.
- 2. Pressione e segure volume + até que Audrey diga "Pairing"
- e o indicador LED pisque em vermelho e azul alternadamente.

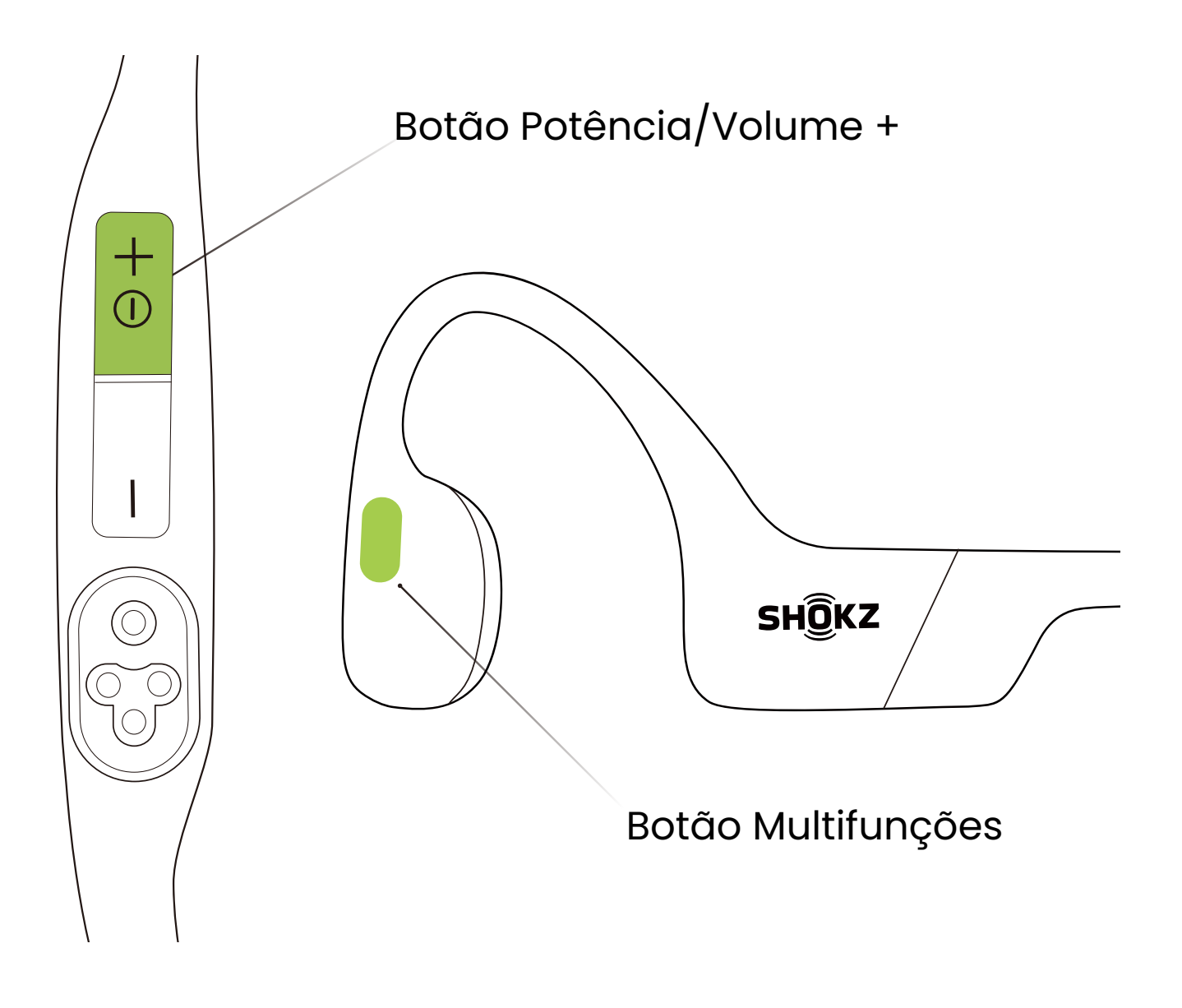

3. Mantenha premido o botão multifunções e o botão Volume + até ouvir um sinal sonoro.

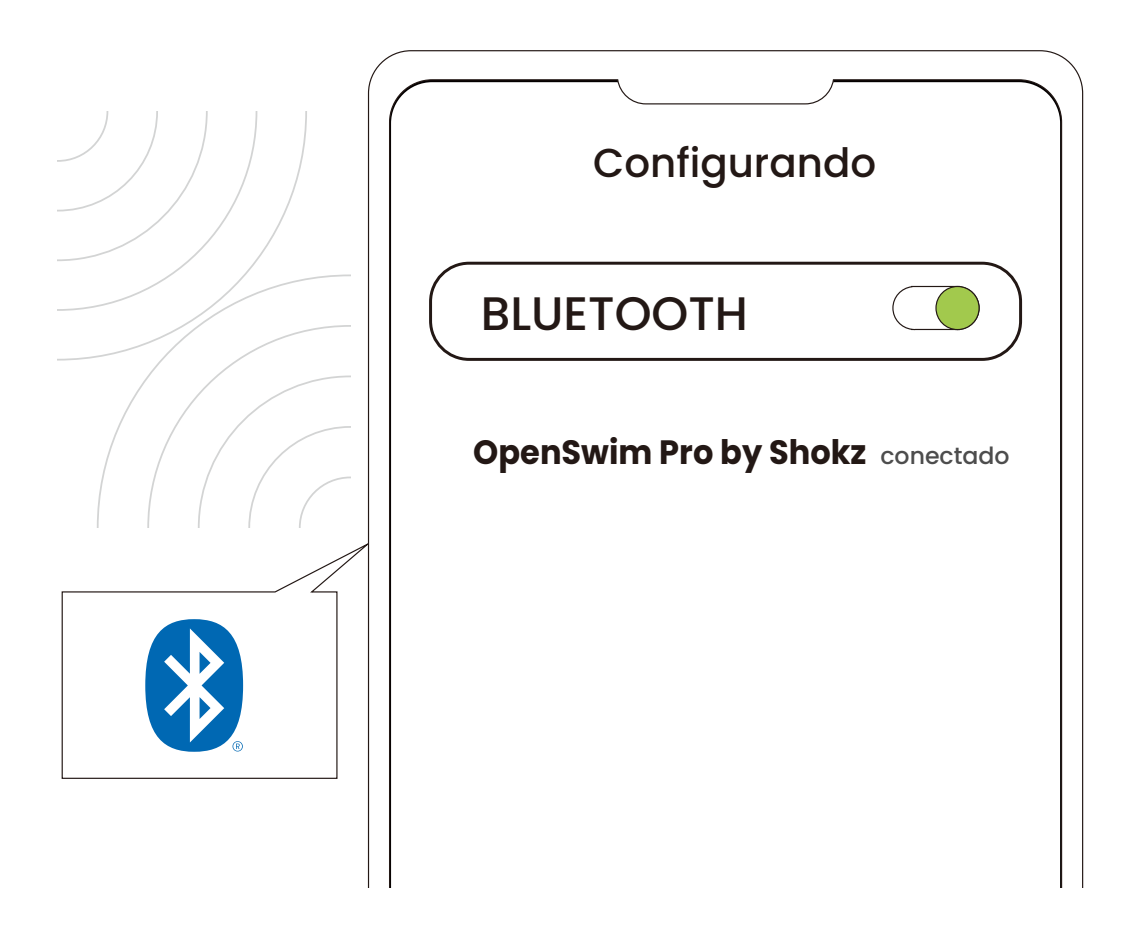

#### Primeiro Dispositivo

4. Abra o menu Bluetooth® do primeiro dispositivo e selecione "OpenSwim Pro by Shokz".

\*O emparelhamento é concluído quando o primeiro dispositivo mostra que o emparelhamento foi bem-sucedido.

5. Desligue seus fones de ouvido.

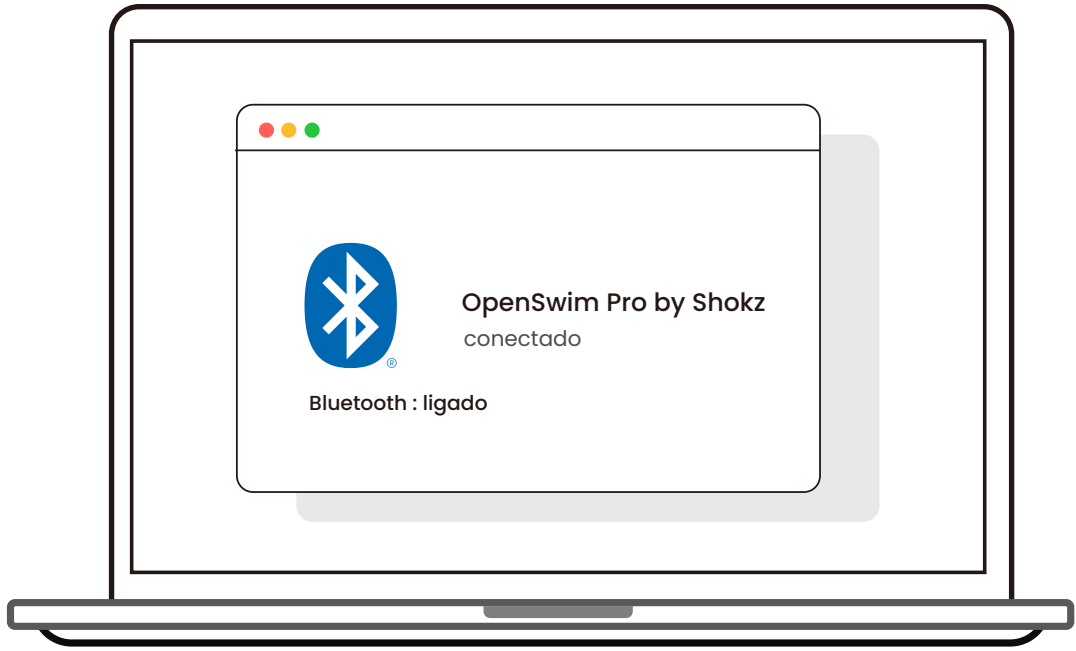

#### Segundo dispositivo

6. Entre novamente no modo de emparelhamento pressionando e segurando volume + até Audrey dizer "Pairing" e o indicador LED piscar em vermelho e azul alternadamente.

7. Abra o menu Bluetooth® do segundo dispositivo e selecione "OpenSwim Pro by Shokz".

\*O emparelhamento é concluído quando o segundo dispositivo mostra que o emparelhamento foi bem-sucedido.

8. Desligue seus fones de ouvido.

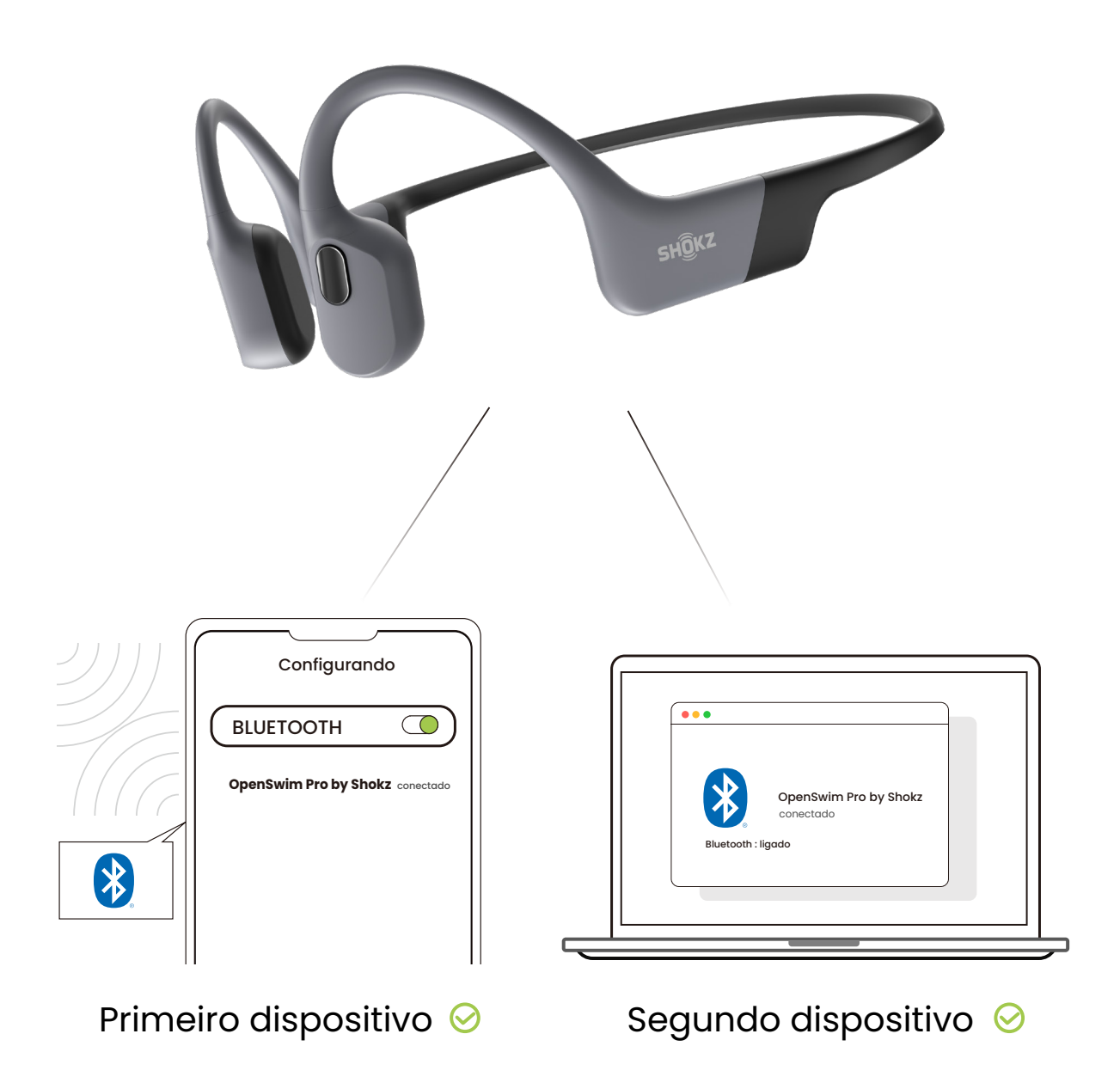

#### 9. Ligue seus fones de ouvido. Seus fones de ouvido agora estão conectados a ambos os dispositivos.

\*Também pode utilizar a aplicação Shokz para gerir facilmente o emparelhamento multiponto.

### **Desligando o emparelhamento multiponto**

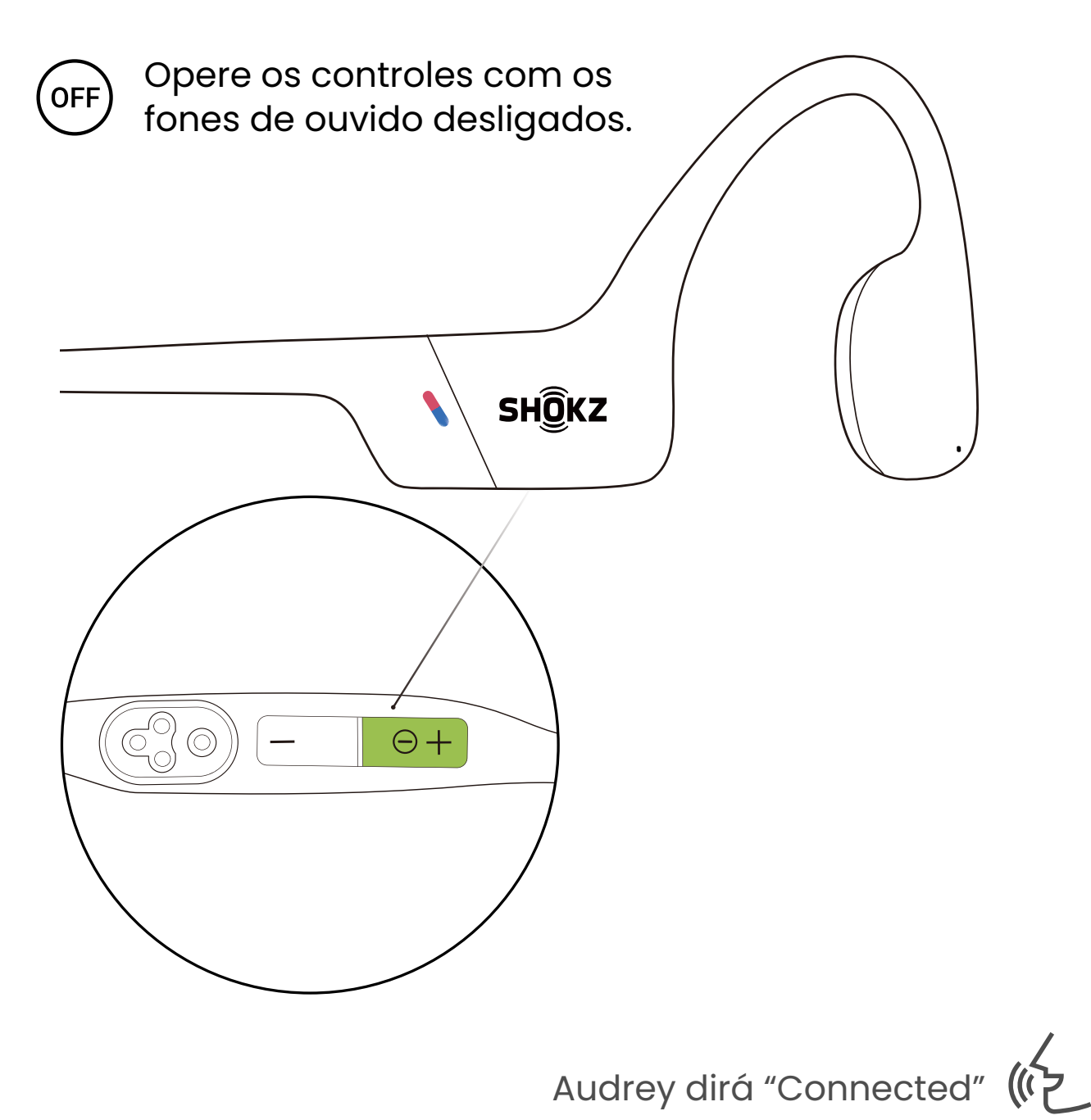

1. Comece com os fones de ouvido desligados.

2. Pressione e segure volume + até que Audrey diga "Pairing"

e o indicador LED pisque em vermelho e azul alternadamente.

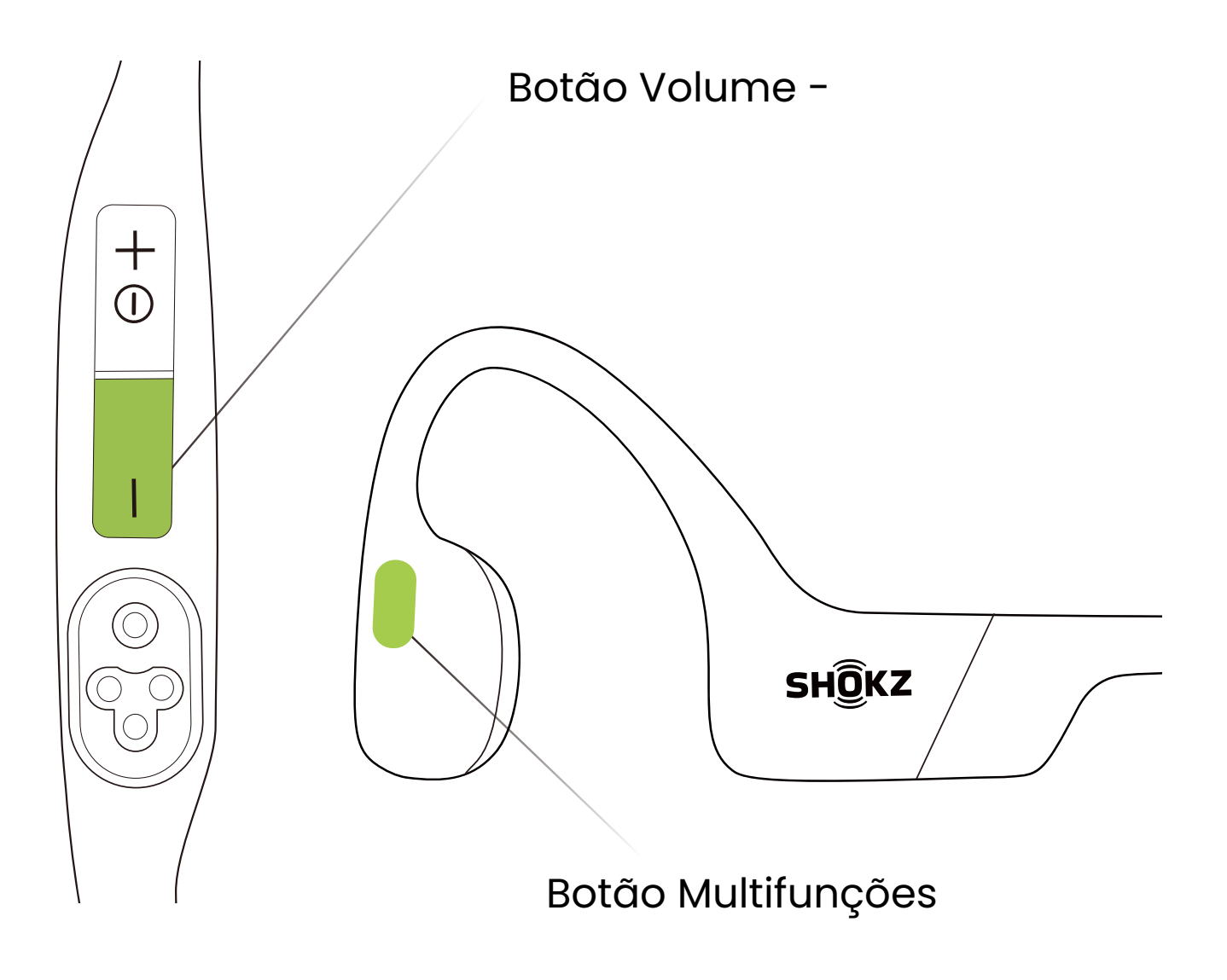

#### 3. Mantenha premido o botão multifunções e o botão Volume - até ouvir um sinal sonoro.

\*Também pode utilizar a aplicação Shokz para gerir facilmente o emparelhamento multiponto.

### **Alterar idioma**

Seus fones de ouvido têm quatro idiomas integrados: chinês, inglês, japonês e coreano.

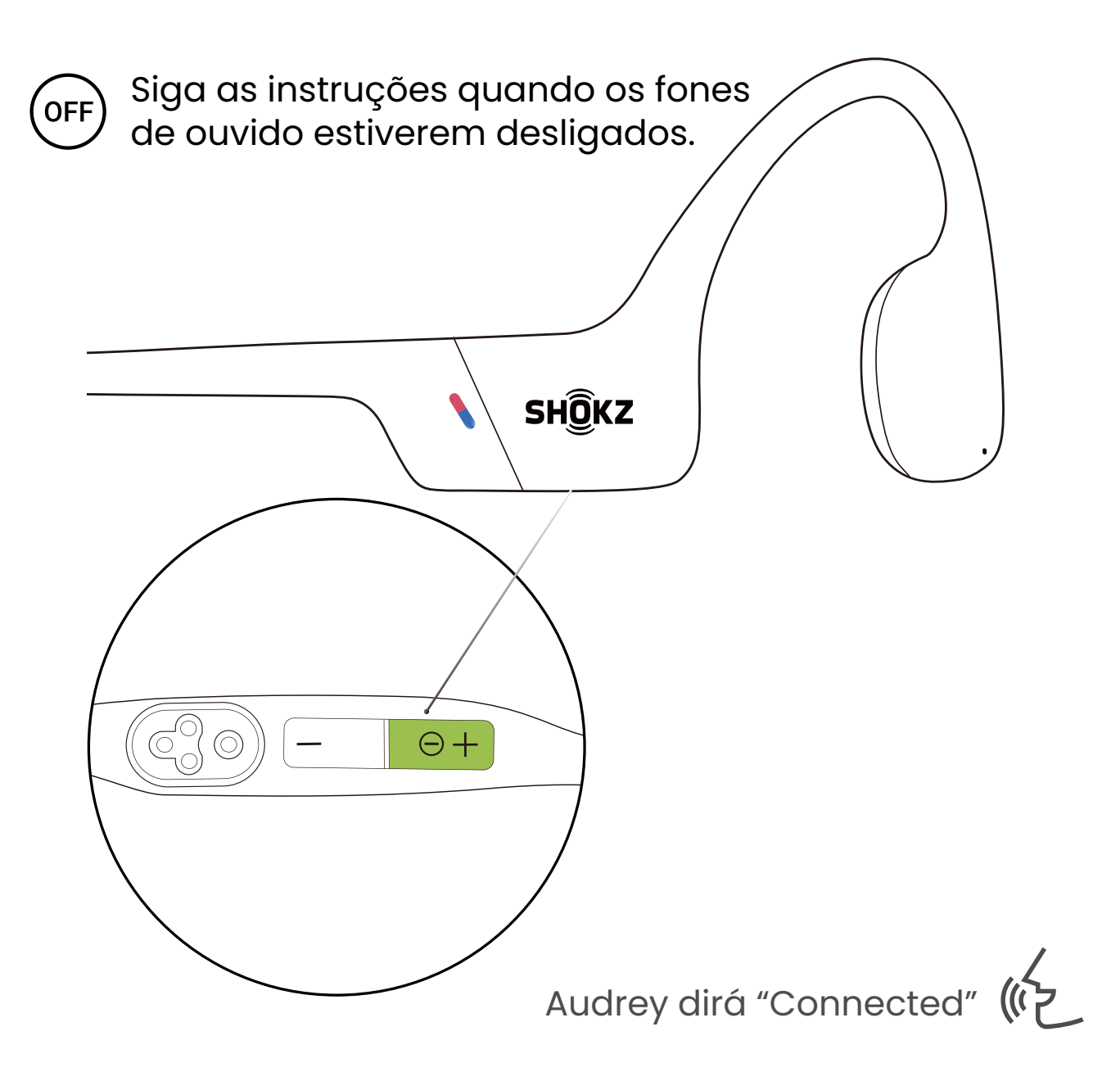

- 1. Comece com os fones de ouvido desligados.
- 2. Pressione e segure volume + até que Audrey diga "Pairing"
- e o indicador LED pisque em vermelho e azul alternadamente.

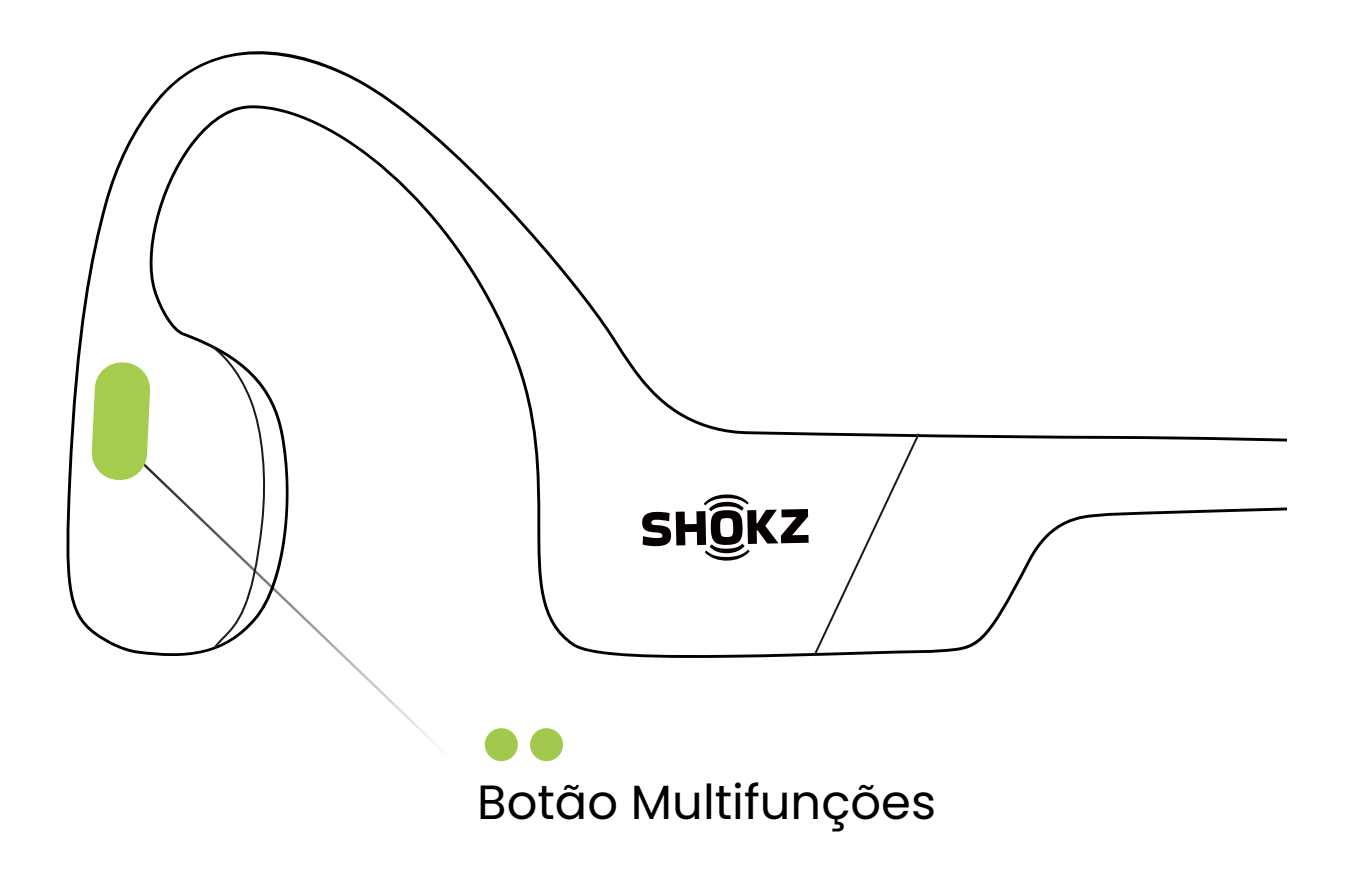

3. Clique duas vezes no botão multifunções para passar para o idioma seguinte. A ordem dos idiomas é a seguinte: inglês, chinês, japonês e coreano.

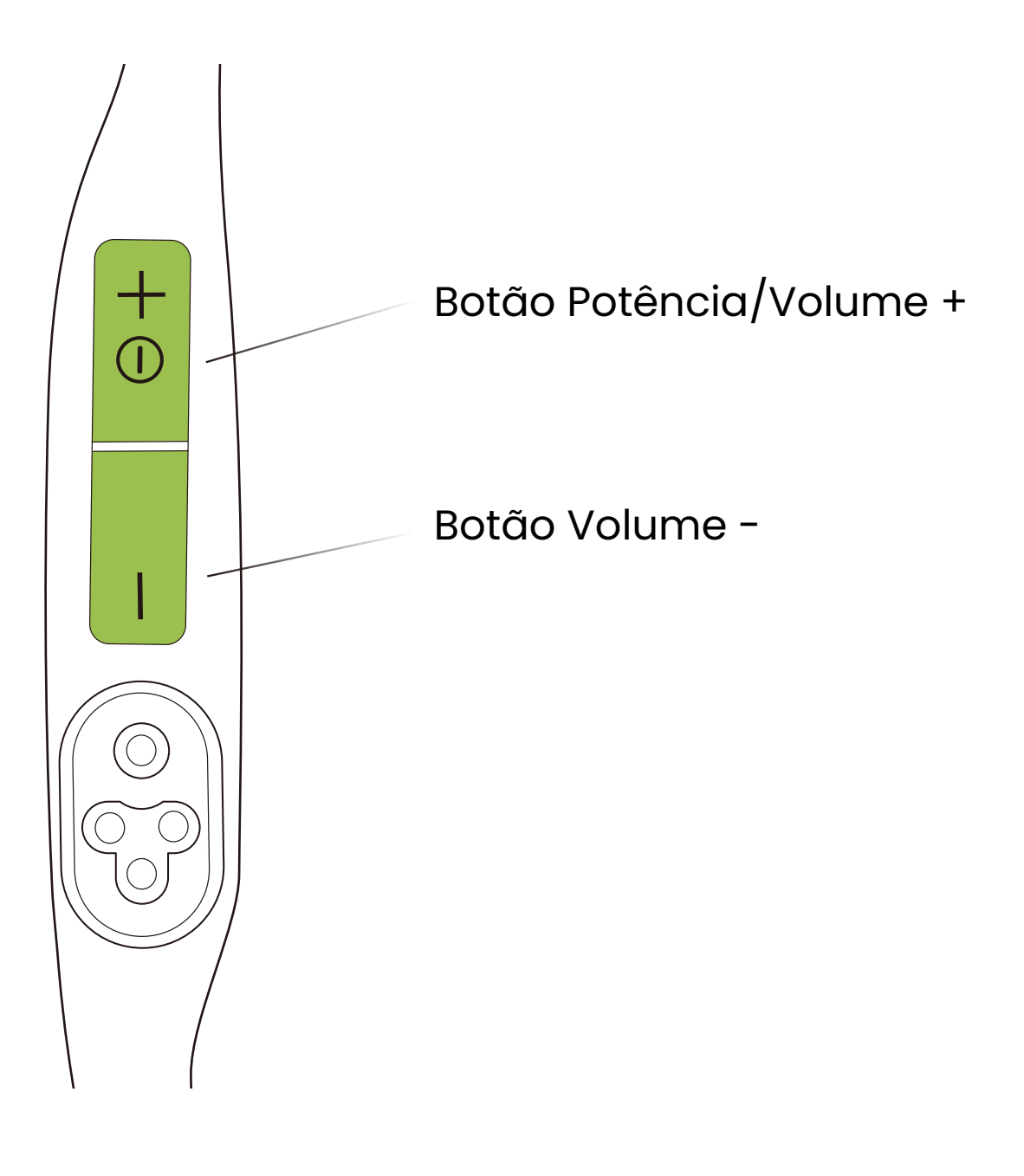

4. Clique no botão Volume + ou no botão Volume - para ouvir a solicitação de voz sobre o estado da bateria e confirmar que o idioma correto foi escolhido.

\*Você também pode usar o aplicativo Shokz para alterar o idioma.

### **Repor as definições de fábrica**

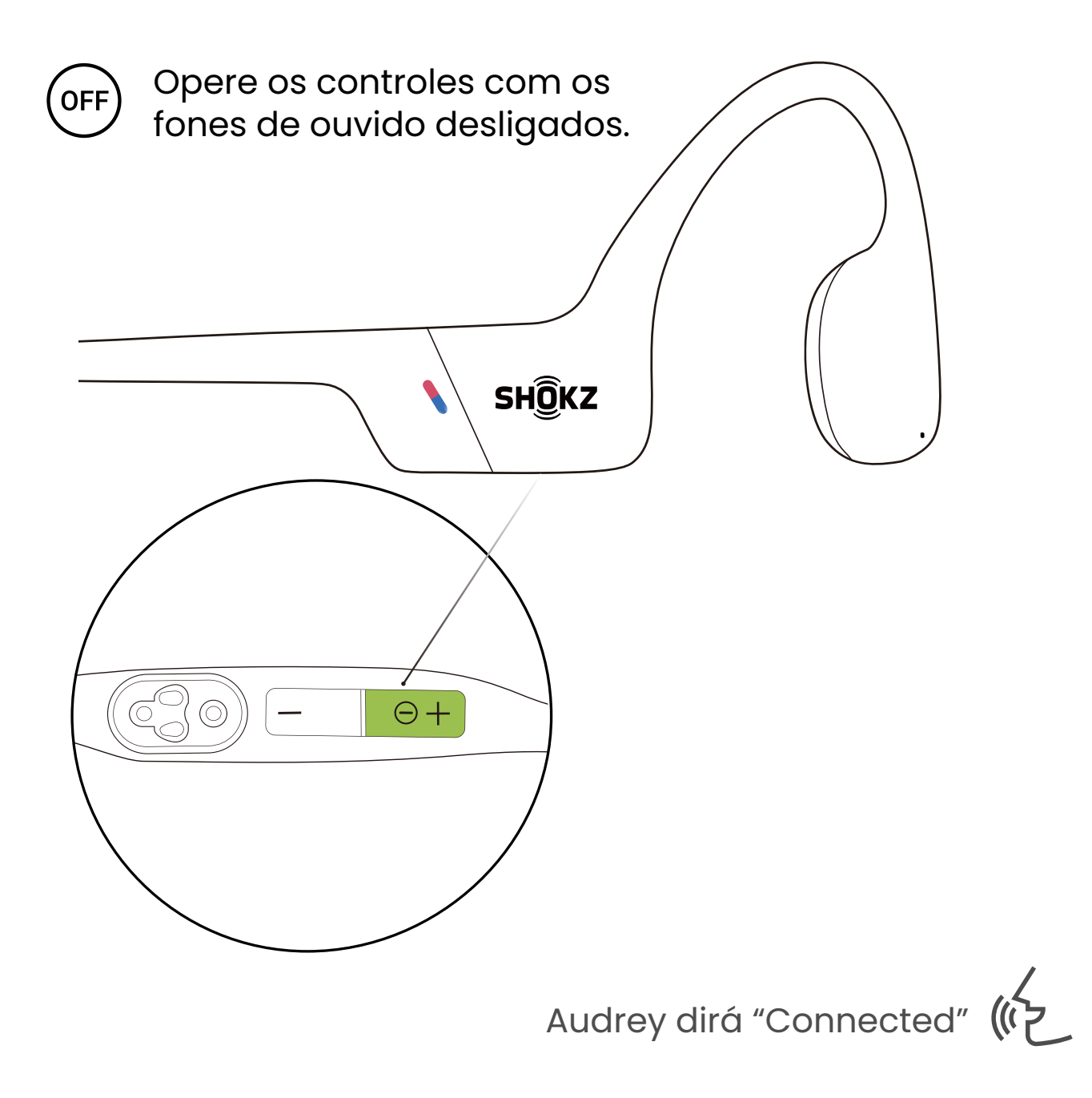

1. Comece com os fones de ouvido desligados. 2. Pressione e segure volume + até que Audrey diga "Pairing" e o indicador LED pisque em vermelho e azul alternadamente.

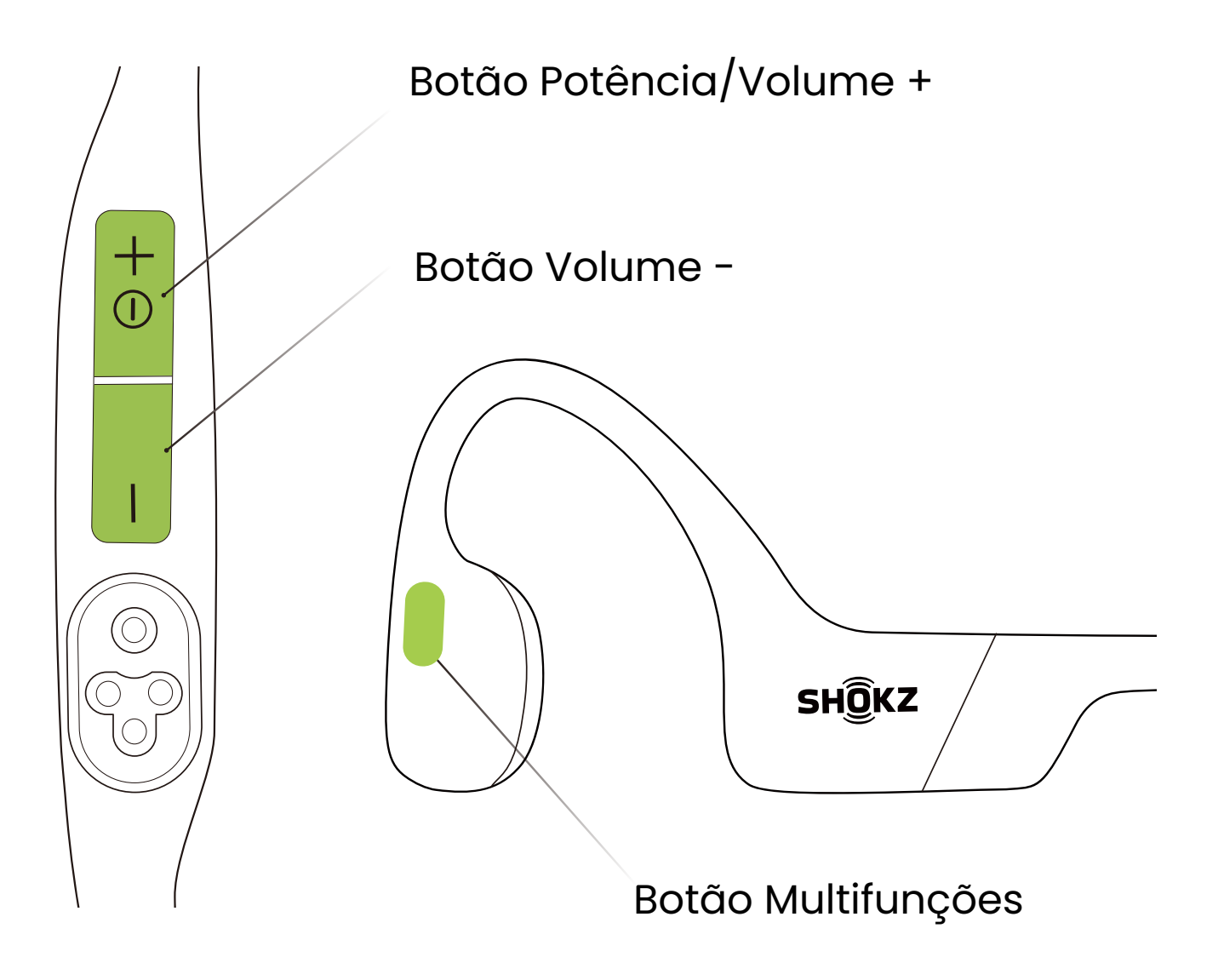

3. Mantenha premido o botão multifunções, o botão Volume - e o botão Volume + em simultâneo até ouvir um sinal sonoro.

4. Desligue os auriculares. O OpenSwim Pro foi reiniciado e precisa de ser emparelhado novamente.

\* Quando as definições de fábrica são restauradas, os ficheiros de áudio importados em MP3 não são eliminados.

# **Cuidado e manutenção**

### **Dicas de carga**

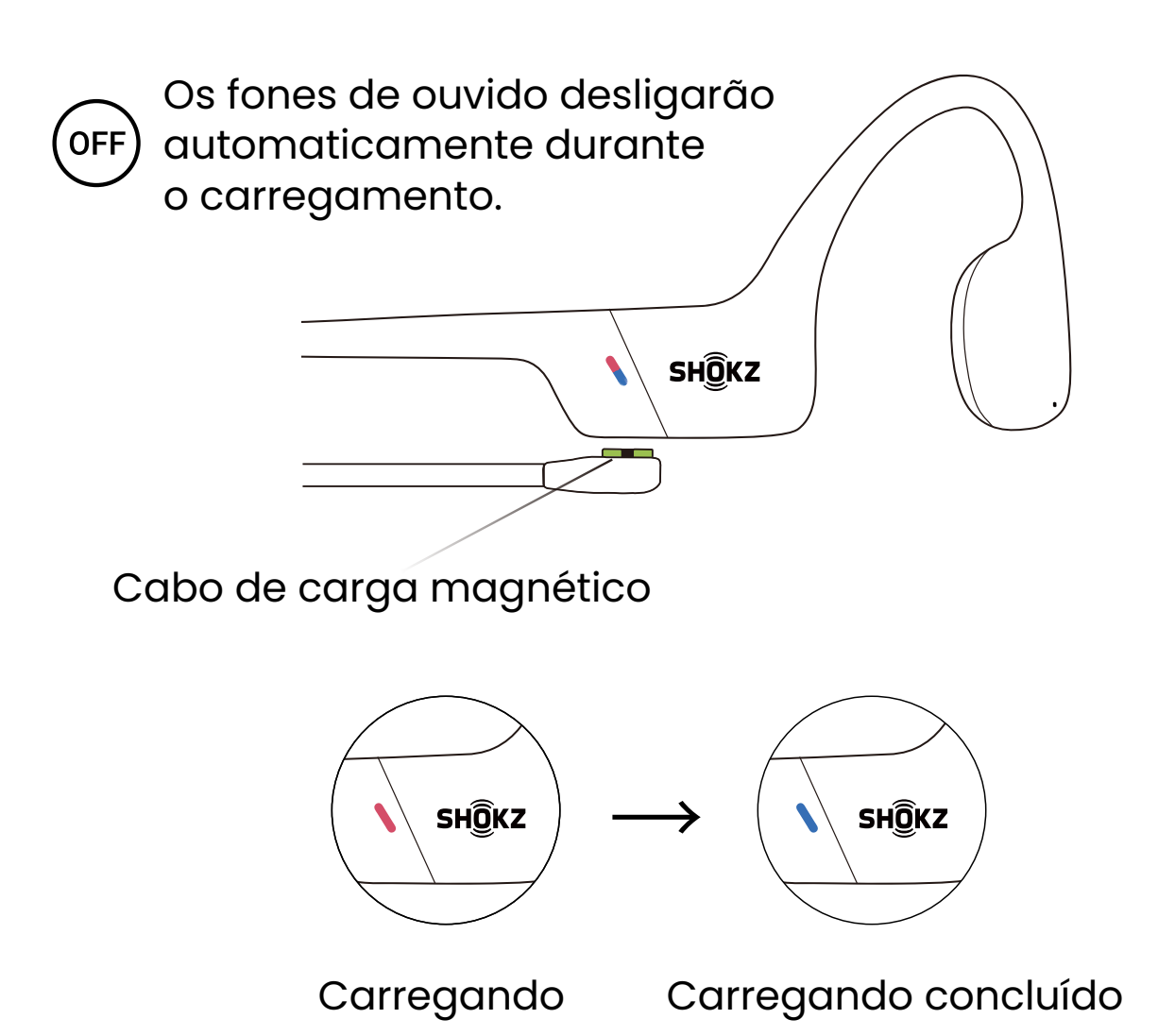

Quando os fones de ouvido estão com a bateria fraca, haverá um aviso "charge me" e a luz vermelha piscará intermitentemente. Use o cabo de carregamento magnético correspondente para carregar. O indicador LED ficará vermelho durante o processo de carregamento e os fones de ouvido desligarão automaticamente. O indicador LED mudará de vermelho para azul quando o carregamento for concluído.

Nota:

Os auriculares serão desligados automaticamente após 2 horas consecutivas no modo MP3.

Os auriculares serão desligados automaticamente após 6 horas consecutivas no modo Bluetooth.

### **Garantia**

Seus fones de ouvido são cobertos por uma garantia. Visite nosso site em https://shokz.com/pages/warranty-return para obter detalhes sobre a garantia limitada. Para registrar seu produto, baixe o aplicativo Shokz.

\*A falha no registro não afetará seus direitos de garantia limitada.

#### **Soluçao de problemas**

Se você tiver qualquer problema ou dúvida, visite https://intl.help.shokz.com/s/ para mais suporte!

### **O que está na Caixa**

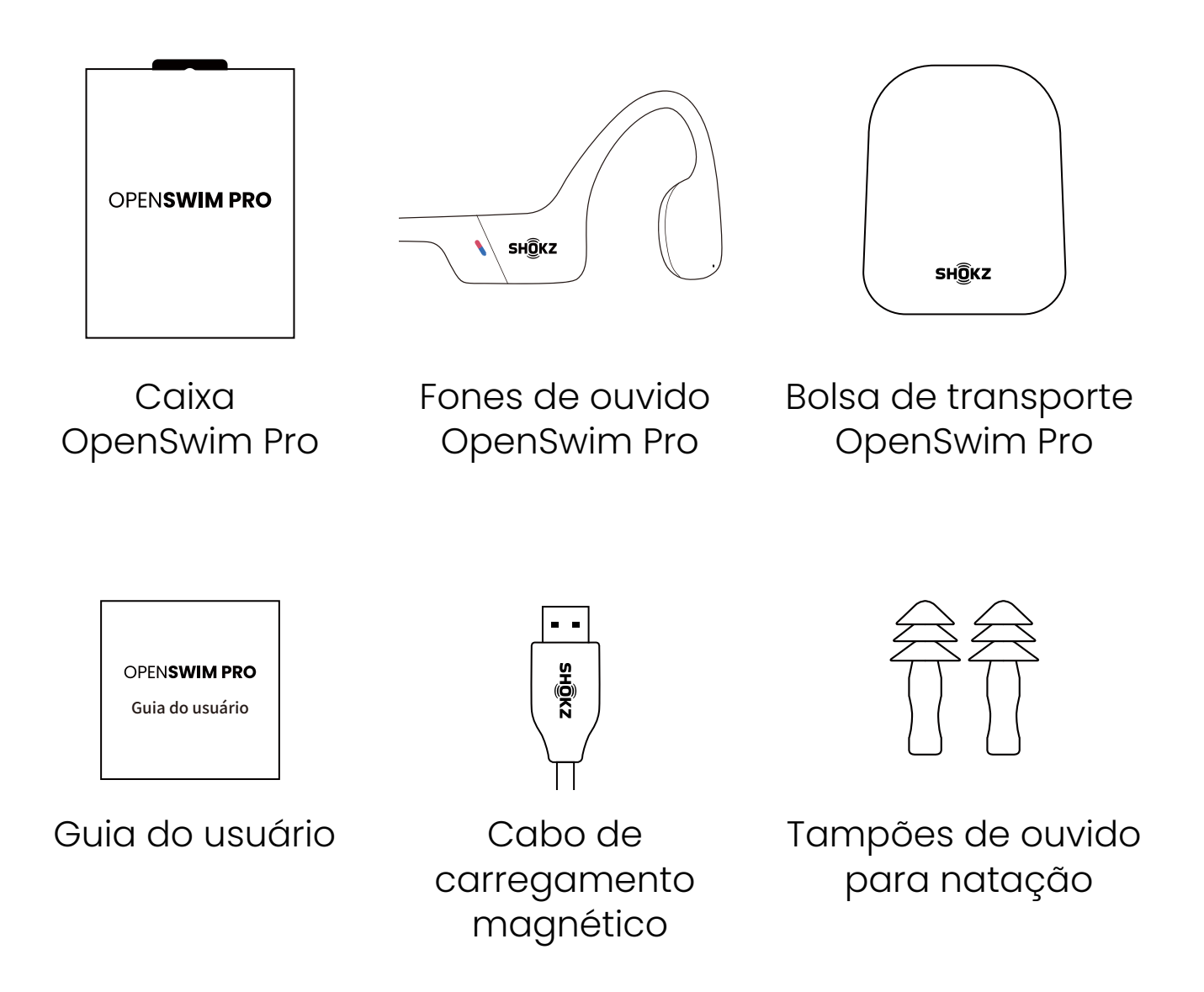

Se qualquer parte de seu produto estiver danificada ou faltando, não use-o. Entre em contato com o revendedor autorizado Shokz ou com o atendimento ao cliente Shokz.

\*Observe que o envelope da embalagem pode variar dependendo da região de venda.

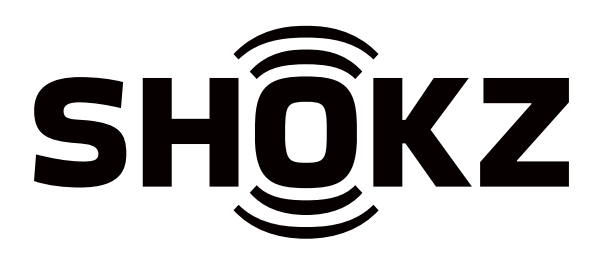